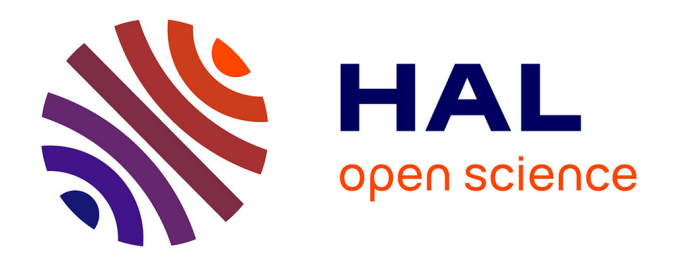

## **Conception et intégration du contenu en différentes langues dans les modules du e-learning chez Speedernet** Lei Suo

**To cite this version:**

Lei Suo. Conception et intégration du contenu en différentes langues dans les modules du e-learning chez Speedernet. Sciences de l'Homme et Société. 2012. dumas-00735661

### **HAL Id: dumas-00735661 <https://dumas.ccsd.cnrs.fr/dumas-00735661>**

Submitted on 26 Sep 2012

**HAL** is a multi-disciplinary open access archive for the deposit and dissemination of scientific research documents, whether they are published or not. The documents may come from teaching and research institutions in France or abroad, or from public or private research centers.

L'archive ouverte pluridisciplinaire **HAL**, est destinée au dépôt et à la diffusion de documents scientifiques de niveau recherche, publiés ou non, émanant des établissements d'enseignement et de recherche français ou étrangers, des laboratoires publics ou privés.

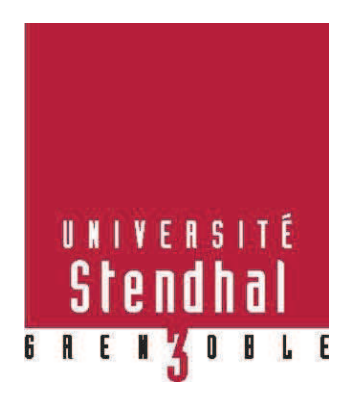

# Conception et Intégration du contenu en différentes langues dans les modules du e-learning chez Speedernet

**Nom : SUO Prénom : Lei** 

UFR LLASIC (Industries de la Langue)

Mémoire de master 2 professionnel 20 crédits – Mention Sciences du langage

Spécialité ou Parcours : Industries de la langue - EIAL

Sous la direction de Viviane Guéraud

Tutrice d'entreprise : Elena Baussand

Année universitaire 2011-2012

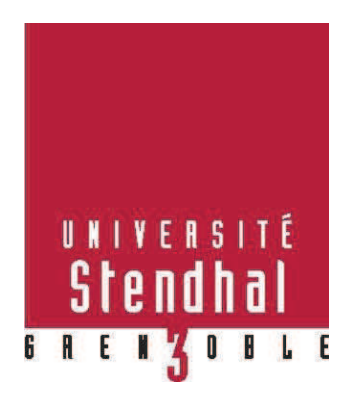

# Conception et Intégration du contenu les modules du e-learning chez Speedernet

**Nom : SUO Prénom : Lei**

UFR LLASIC (Industries de la Langue)

Mémoire de master 2 professionnel - 20 crédits – Mention Sciences du langage

Spécialité ou Parcours : Industries de la langue - EIAL

Sous la direction de Viviane Guéraud

Tutrice d'entreprise : Elena Baussand

Année universitaire 2011-2012

#### **Remerciements**

Je souhaite remercier :

Mes parents, pour leurs supports et encouragement de loin.

Ma tutrice de l'université, Viviane Guéraud, qui m'a aidé à trouver ce stage. Et pour toutes ses corrections de ce rapport.

Ma tutrice d'entreprise, Elena Baussand, qui a pris du temps pour m'expliquer les projets et m'apprendre les méthodes du travail.

Ma collègue, Lucie Metz, et mon amie, Magalie, qui ont fait les relectures de mon rapport et m'ont donné des conseils.

Ma copine, Yutong, qui a fait beaucoup d'efforts pour ne pas m'embêter pendant que j'ai rédigé mon rapport.

Tous mes collègues de Speedernet, Emeline, Narjes, Allison, Cheng, Hélène, Gaël, etc…qui m'ont appris beaucoup dans la conception et la réalisation de module et m'ont fait confiance pour réaliser le travail tout seul.

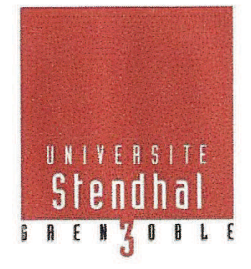

Déclaration anti-plagiat Document à scanner après signature et à intégrer au mémoire électronique

#### **DECLARATION**

- 1. Ce travail est le fruit d'un travail personnel et constitue un document original.
- 2. Je sais que prétendre être l'auteur d'un travail écrit par une autre personne est une pratique sévèrement sanctionnée par la loi.
- 3. Personne d'autre que moi n'a le droit de faire valoir ce travail, en totalité ou en partie, comme le sien.
- 4. Les propos repris mot à mot à d'autres auteurs figurent entre guillemets (citations).
- 5. Les écrits sur lesquels je m'appuie dans ce mémoire sont systématiquement référencés selon un système de renvoi bibliographique clair et précis.

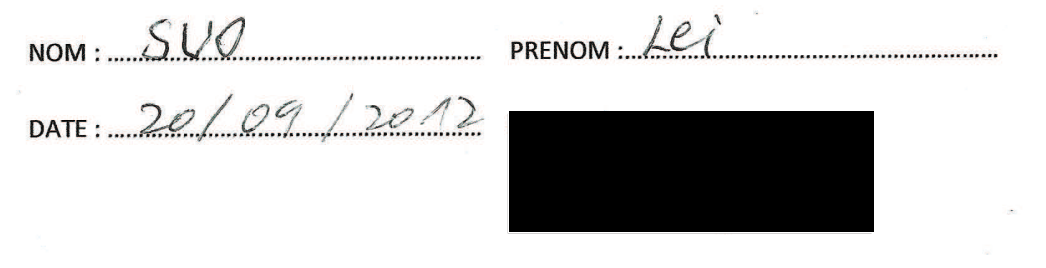

### Sommaire

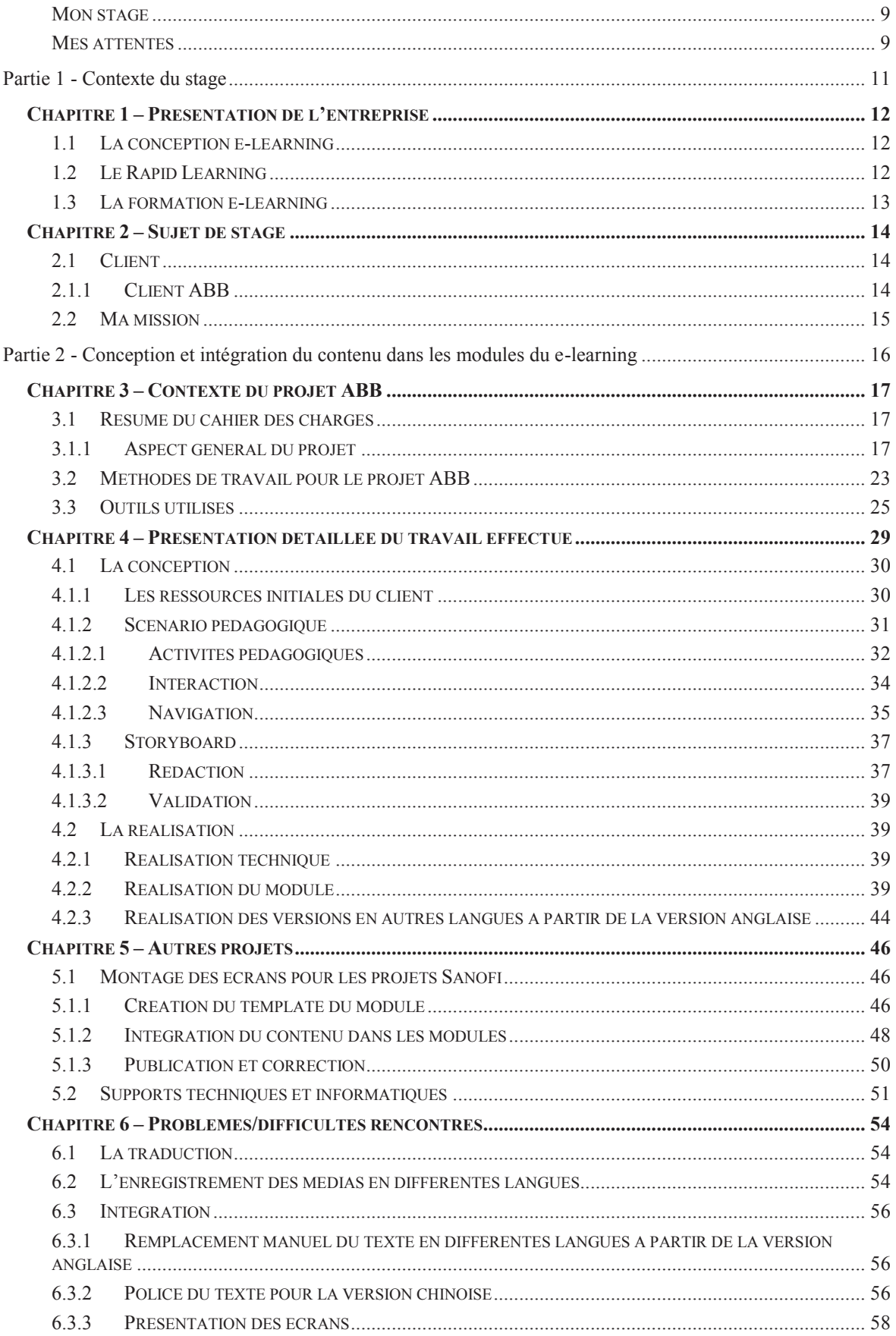

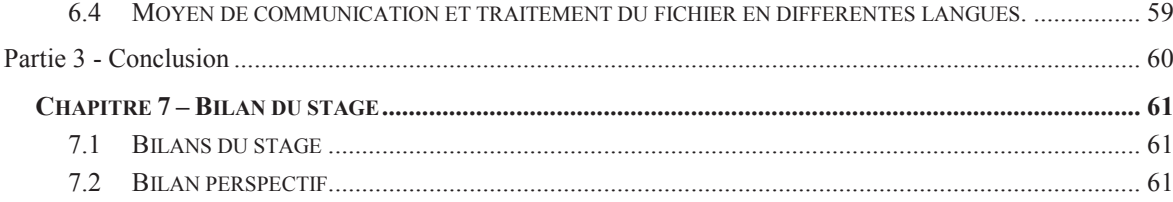

#### **Introduction**

#### *Mon stage*

Afin d'obtenir le diplôme de master II Industries de la langue, j'ai effectué un stage de six mois en entreprise : Speedernet, une entreprise du e-learning implantée à Lyon, pendant la période du 1 mars au 31 août 2012.

J'ai été engagé en tant que concepteur du e-learning et intégrateur multimédia afin d'accompagner l'équipe projet dans la conception, l'écriture et la production de modules d'apprentissages en ligne. Plusieurs projets m'ont alors été confiés, que je présenterai au cours de ce rapport.

Avant ce stage, je ne possédais aucune expérience professionnelle dans le domaine du e-learning, à l'exception des compétences acquises lors de mon cursus universitaire. J'ai appris l'existence de Speedernet par un professeur de l'université. J'ai alors envoyé une candidature spontanée avant de recevoir un appel du dirigeant. Un entretien avec le directeur et le futur tuteur de stage a eu lieu. Mon stage a débuté le mois suivant.

Ma connaissance du e-learning est essentiellement centrée sur les notions que j'ai assimilées pendant ma formation et lors de mes lectures diverses. J'ai très peu de connaissances du monde de l'entreprise et de la conception pour des profils « clients » puisque ma vision de la conception reste principalement orientée vers la formation elearning à l'Université.

#### *Mes attentes*

En débutant ce stage j'avais formulé plusieurs attentes :

- Une responsabilité sur les missions, où l'on me fait confiance dans les choix et la démarche à suivre.

- Un travail intéressant, ne contenant pas seulement la réalisation « à la chaîne » mais aussi la conception pédagogique pour des modules, seul ou en équipe.

- Des missions variées me permettant de travailler autour des différents domaines de ma formation aussi bien au niveau technique, pédagogique, que pour la gestion de projet et la communication avec les clients.

- A la fin de mon stage, un éventuel contrat d'embauche.

Ces attentes ne sont données qu'à titre indicatif. Elles montrent seulement la vision idéale de mon stage et l'idée que je me fais d'une agence du e-learning.

Dans ce rapport de stage, je présente tout d'abord le contexte de mon stage, ainsi que l'entreprise Speedernet et ses activités principales dans le domaine du e-learning.

La deuxième partie présente d'une part les projets et plus particulièrement le projet d'ABB auxquels j'ai participé. Cette partie expose les commandes des clients ainsi qu'une description des entreprises du client. Cette partie détaille également le travail que j'ai effectué ainsi que les problèmes rencontrés et les solutions fournies par notre équipe.

La troisième partie est une conclusion de ce rapport. Dans cette partie, un bilan de stage et un bilan perspectif concluent mon rapport de stage.

**Partie 1**

**Contexte du stage**

**-** 

#### **Chapitre 1 – Présentation de l'entreprise**

Depuis 2000, Speedernet œuvre à Lyon sur le marché de l'e-learning à la fois comme éditeur de solutions logicielles du e-learning ainsi qu'en tant que studio de conception. Les modules produits associent des développements spécifiques FLASH, des simulations en 2D et 3D, des conceptions Rapid Learning et des didacticiels. Cette agence propose aussi une offre de formation et un accompagnement particulièrement adaptés aux besoins spécifiques des concepteurs de contenus, centrés sur les outils et les méthodes.

 Speedernet propose des solutions de formation et de conception e-Learning pour de nombreux clients, notamment ABB, Sanofi, Total, Michelin, Crédit Agricole, Mercure, etc.

Au sein même du pôle conception, trois types de services sont proposés :

- La conception e-learning;

- Le rapid learning;

- La formation e-learning.

#### *1.1La conception e-learning*

Speedernet propose d'accompagner ses clients tout au long de la réalisation de leurs modules de formation e-learning autour de 3 phases principales:

- Identification des besoins de formation, des publics et des méthodes pédagogiques à mettre en œuvre ;

- Prise en considération des éléments graphiques (charte, univers visuel, etc.) et techniques (environnement de déploiement, parc informatique, etc.)

- Détermination des méthodes d'évaluation à mettre en place.

L'offre de formation proposée est variée et s'adapte aux besoins des clients. L'univers graphique peut également être adapté aux attentes de chacun puisque Speedernet dispose en interne des compétences 2D/3D d'une équipe de graphistes.

#### *1.2Le Rapid Learning*

« Le Rapid Learning a été créé en 2004 par le cabinet américain Bersin et l'éditeur de logiciels Macromédia. Le Rapid Learning répond à certaines exigences :

- des outils pour formateurs/concepteurs ;

- une durée de production réduite ;
- un scénario de formation « simple » ;
- un module dont la durée de vie est réduite ;
- un module dont la fréquence de mise à jour est élevée ;
- un budget serré ;
- des productions de masses systématiques et méthodiques. »  $1$

Si les formations du e-learning commandées par les clients sont destinées à former les apprenants sur l'utilisation de logiciels, ou si les formations sont informatives. Speedernet propose aux clients de réaliser des modules en Rapid Learning.

#### *1.3La formation e-learning*

Speedernet propose aussi des formations permettant aux clients de réaliser euxmêmes leurs modules du e-learning. Ces formations sont classées en trois catégories qui mettent en avant trois étapes de la réalisation d'un module.

Les trois catégories sont :

-

- · Formation stratégique et organisationnelle
- Formation outils et techniques
- Formation production et méthodes

<sup>&</sup>lt;sup>1</sup> Sources « du Rapide e-learning au Micro-learning » http://icp.ge.ch/sem/cms-spip/spip.php?article1433

#### **Chapitre 2 – Sujet de stage**

Ce chapitre présente d'une part les clients de Speedernet et leurs commandes de modules du e-learning. D'autre part, il expose ma mission et mon rôle pour réaliser ces projets.

#### *2.1Client*

#### **2.1.1 Client ABB**

« ABB est un groupe helvético-suédois dont le siège social est basé à Zurich, en Suisse, et qui opère principalement dans les technologies de l'énergie et de l'automation. Le groupe est classé 143e au classement Forbes  $y^2$ . « ABB est le plus grand constructeur de réseaux électriques au monde et est actif dans de nombreux secteurs. La société est composée de cinq divisions. ABB a connu une réorganisation en janvier 2010. A l'heure actuelle cette entreprise est présente dans près de 100 pays, avec environ 124 000 collaborateurs et un chiffre d'affaires de 31,6 Milliards de Dollars US en 2010  $\delta$ ; la Chine représentant 30% de leur chiffre d'affaires.

#### **La commande**

Il existe déjà une plateforme chez le client ABB où les employés et les clients peuvent trouver les formations et consulter les informations utiles en format Powerpoint ou PDF. Avec le développement des techniques de communication, les utilisateurs de la plateforme espèrent réduire le temps de formation tout en acquérant davantage d'informations. De plus, il n'existe pas un style standard à suivre afin de créer ou mettre à jour les contenus, donc il est toujours compliqué de gérer cette plateforme.

Pour mieux répondre à ces besoins, ABB a confié à Speedernet la mission de faire de vrais modules du e-learning. Cette commande concerne 3 aspects :

#### A. Charte graphique

Ces modules du e-learning doivent s'adapter à l'identité visuelle d'ABB. Chez ABB, il y a une charte graphique spécifique à suivre pour s'identifier. Dans ces modules, il

-

<sup>&</sup>lt;sup>2</sup> Source site Forbes Company http://www.forbes.com/global2000/

<sup>3</sup> Site officiel d'ABB (Source :

http://www.abb.fr/cawp/frabb028/5596132abad7e3a1c1256d4f004470db.aspx)

faut utiliser certaines couleurs fixées par le client. La sélection des textes et des images suivra aussi cette charte graphique.

B. Charte pédagogique

Ces modules doivent être efficaces. Plusieurs méthodes pédagogiques seront utilisées. Et chaque page de modules a un objectif afin que les apprenants puissent trouver les informations nécessaires rapidement. Mais en même temps, il faut que les contenus soient complets. Aucune information importante ne sera perdue.

C. Charte collaborative.

Ces modules doivent rester faciles à créer et aussi faciles à mettre à jour. En produisant les modules, on crée des documents standards qui servent à faciliter et standardiser les étapes de production.

ABB se développe dans le monde entier depuis sa fondation, elle exerce ses activités en Europe, en Asie et en Afrique, etc. Il est donc nécessaire pour ABB de commander les modules e-learning en 18 langues. Pourtant, en raison de restrictions budgétaires en ce moment, les modules seront fait en 7 langues : l'anglais, le français, le chinois, l'espagnol, le portugais, l'italien et l'indien.

#### *2.2Ma mission*

Ma première mission pour le projet ABB a consisté à réaliser les écrans du premier module en anglais en collaboration avec ma chef de projet, Elena Baussand et une conceptrice, Emeline Pennes, ainsi qu'à préparer les documents à traduire en différentes langues, les documents à envoyer aux comédiens des différents pays pour enregistrement.

Une fois la réception des traductions et des fichiers audio des comédiens faite, j'ai dû intégrer ces contenus dans les différentes versions du module.

Concernant les modules suivants, j'ai participé à la conception pédagogique, ainsi que réalisé l'intégration du contenu (texte, image, mascotte 3D, etc.) pour les versions différentes. J'ai également participé à d'autres projets comme ceux de Sanofi et bioMérieux dans lequel j'ai fait les voix de synthèse avec le logiciel Captivate 5, avant d'intégrer le contenu multimédia dans les modules.

**Partie 2**

## **Conception et intégration du contenu dans les modules**

**-** 

**du e-learning**

#### **Chapitre 3 – Contexte du projet ABB**

Ce chapitre présente le contexte du projet ABB auquel j'ai participé, les méthodologies pour le réaliser, ainsi que les outils auxquels nous avons eu recours.

#### *3.1 Résumé du cahier des charges*

#### **3.1.1 Aspect général du projet**

#### *Contexte général:*

L'équipe de formation globale d'ABB a pour but de former les employés de l'entreprise, d'introduire les produits pour les clients d'ABB en proposant des formations.

Les apprenants des différentes formations sont de nationalités très variées. La plupart de formations sont en ligne sur une plateforme de cours dans laquelle les apprenants peuvent se connecter depuis des pays différents. Plusieurs langues sont proposées pour les cours, l'anglais étant la langue plus utilisée.

#### *Publics visés :*

Les apprenants sont constitués d'une part, de tous les employés d'ABB (commerciaux, prescripteurs, supports technique, stagiaires et étudiants) et d'autre part des clients d'ABB qui utilisent les produits d'ABB et les partenaires d'ABB. Par ailleurs, il s'agit d'un public sensible aux nouvelles technologies qui sera notamment bientôt équipé de tablettes numériques.

#### *Equipe de Speedernet:*

Speedernet travaille en qualité de prestataire pour le client ABB. L'équipe dédiée au projet au sein de Speedernet est composée de :

**Elena**, chef de projet.

Elle est le premier contact du client, elle s'occupe aussi des autres contacts extérieurs.

**Allison**, conceptrice pédagogique.

Elle s'occupe de la conception des modules, y compris le storyboard.

**Gaël**, illustrateur 3D.

Il s'occupe du design des personnages dans les modules selon le storyboard. Il gère aussi toutes les illustrations d'image et la création des mascottes.

**Lei**, concepteur et intégrateur multimédia.

Il s'occupe de la conception pédagogique et de l'intégration du contenu dans les modules.

#### *Formation globale d'ABB :*

Du côté de l'entreprise cliente, l'équipe pédagogique est constituée de M. Rémi Cotrait, chef de formation globale, et de son équipe qui se chargent de mettre le cours sur la plateforme et de suivre les apprenants.

#### *Objectifs généraux de cette formation*

- · Permettre à l'apprenant d'acquérir des connaissances de façon plus rapide et efficace que l'ancienne formation mise sur la plateforme d'ABB.
- · Permettre aux clients de consulter les informations sur les produits de façon directe et interactive.
- · Compte tenu de la localisation géographique des apprenants, l'objectif de ce module est également de permettre aux apprenants d'accéder sans limites de temps et de lieux.
- · Enfin, créer une formation qui porte l'identité d'ABB, standardiser la charte de formation de l'entreprise ABB.

#### *Descriptif du produit :*

Les modules seront proposés en auto-formation. Et l'équipe de la formation globale ABB gère leur plate-forme et fait les mises à jour par eux-mêmes. La formation sera réalisée en rapid-learning pour faciliter l'accès à la formation.

Cette formation est composée de plusieurs cours en fonction du contenu, et chaque cours contient 3 ou 4 modules. Ces modules d'une vingtaine de minutes chacun seront proposés aux apprenants sur la plate-forme. Soit au total environ 80 minutes de cours.

Pour chaque module, la formation se déroulera au travers de plusieurs activités : théorie, mise en application par des exercices sous forme de quiz ou d'immersion.

#### **3.1.2 Paramètres pédagogiques :**

#### *Modalités :*

La formation est proposée en enseignement à distance avec l'utilisation de la plateforme d'ABB. Les activités seront proposées individuellement en auto-apprentissage. Chaque formation est pilotée par la formation globale ABB et validée par une évaluation.

Chaque module est accompagné d'une voix off enregistrée par un comédien ainsi que d'un personnage 3D animé. Le personnage 3D fait office d'enseignant, il est utilisé pour transmettre les éléments théoriques du cours. Afin de favoriser l'apprentissage et pour ne pas lasser l'apprenant, les séquences alternent éléments de cours et exercices, et les types d'activités théoriques ainsi que les exercices pratiques sont très variés. L'environnement proposé est également interactif.

La formation propose une montée en puissance du programme au moyen de thèmes plus spécifiques et spécialisés ainsi qu'à l'aide d'un glossaire plus enrichi. Dans chaque module, les parties plus théoriques présentent un cours magistral soutenu par la mascotte 3D. Les enseignements seront transmis au travers d'une orientation opérationnelle du discours et d'exemples.

Les autres parties du module proposent des informations utiles ou une mise en application du cours à l'aide d'exemples ou de schémas.

#### *Contenus :*

Chaque module porte sur un thème spécifique du merchandising, soit pour le cours

 $1:$ 

- 1. Teaser : introduction générale de la formation e-learning et de ses objectifs
- 2. Module 1: Our organisation;
- 3. Module 2: Our business;
- 4. Module 3 : Our tools ;

Le contenu de chacun des modules est rédigé sous format Powerpoint par la formation globale d'ABB qui est experte en la matière avant d'être transmis à Speedernet.

#### *Objectifs spécifiques pour le cours 1:*

A la fin de ce cours, les employés d'ABB connaîtront:

- la structure de leur entreprise.
- tous les produits.
- · les stratégies de vente.

Grâce à ces cours, les clients d'ABB peuvent également connaître les produits d'ABB plus complètement et facilement qu'en ayant recours à d'autres moyens, car toutes les présentations des produits se trouvent dans ces cours.

#### *Méthodes pédagogiques proposés par Speedernet :*

Deux méthodes pédagogiques sont préconisées pour cette formation :

#### **Le triangle pédagogique**

 $\overline{a}$ 

Le triangle pédagogique de Jean Houssaye définit<sup>4</sup> 3 relations entre le savoir, l'enseignant et l'apprenant.

- · L'enseignant crée le contenu pédagogique et gère la formation
- L'apprenant est formé par l'enseignant
- · L'apprenant apprend le savoir

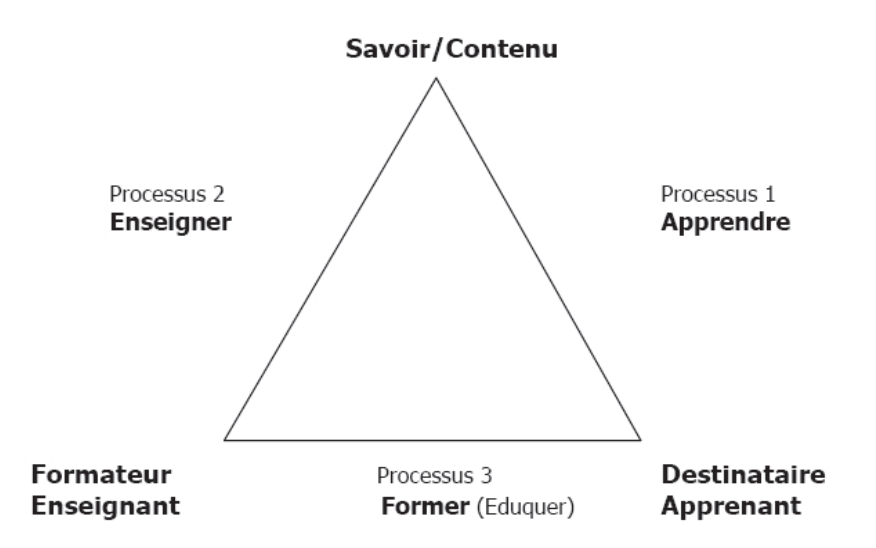

Figure 1 « Le triangle de Jean Houssaye ».<sup>5</sup>

<sup>&</sup>lt;sup>4</sup> Source : http://eduscol.education.fr/bd/competice/superieur/competice/libre/qualification/q3a.php

<sup>&</sup>lt;sup>5</sup> Source : http://eduscol.education.fr/bd/competice/superieur/competice/libre/qualification/q3a.php

Dans une formation de type e-learning, l'apprenant est seul face à son écran. Il s'agit donc d'utiliser des méthodes pédagogiques s'adaptant à l'e-learning pour motiver au maximum l'apprenant.

#### **Méthode expositive et transmissive :**

La formation est un contenu structuré et transmet les connaissances sous forme d'exposé. Cette formation est fermée, car il y peu d'interactivité.

 « Cela correspond à la relation privilégiée enseignant-savoir où l'enseignant est un expert du contenu, un détenteur de vérité qui transmet l'information de façon univoque. Il est souvent difficile que le discours magistral en tant que tel puisse permettre d'apprendre quoi que ce soit, sauf dans le cas où il est articulé à d'autres activités : TD, TP etc. qui permettront un véritable travail cognitif »<sup>6</sup>.

Dans certaines parties du module, comme le contenu est souvent théorique, il était préférable de recourir à la méthode transmissive. Il est également difficile d'y ajouter des activités interactives. Les apprenants se retrouvent confrontés à un enseignement théorique sous forme de cours magistral. L'apprenant acquiert les connaissances à l'aide de la voix off et de la mascotte. Autrement dit, les mascottes jouent le rôle 'enseignant'.

#### **Méthode interrogative**

La méthode interrogative est utilisée dans tous les modules au travers des exercices de mise en situation. Elle permet à l'apprenant de chercher les informations et de les découvrir par lui-même. Le rôle 'enseignant' n'existe plus. L'avantage de cette méthode est qu'elle attire l'intérêt de l'apprenant. Dans les modules, les apprenants découvrent leurs propres connaissances, contrôlent leurs acquis et s'évaluent sur la compréhension qu'ils ont du cours dans un cas pratique. Les questions sont souvent sous forme fermées. Les ressources pédagogiques et les explications du cours se trouvent dans les feedbacks à l'aide de voix-off, d'images ou de texte.

En plus, ces modules fournissent les ressources importantes, par exemple, les liens vers les sites d'ABB, aussi du texte sous forme PDF. Elles permettent à l'apprenant de consulter les informations à son rythme.

#### **3.1.3 Paramètres techniques**

 $\overline{a}$ 

<sup>&</sup>lt;sup>6</sup> Sources : http://www.latrompette.org/Methodes%20pedagogiques.pdf

Speedernet propose à son client de réaliser les modules au travers du Rapid Learning qui est une solution efficace, productive et économique.

#### *Équipements:*

Pour réaliser ces modules, nous utiliserons la suite logicielle Articulate Storyline et Articulate Studio 09 (Presenter, Quizmaker, Engage et Video Encoder) qui sont des outils de transposition PowerPoint en Flash.

D'un point de vue technique, le matériel informatique exigé pour pouvoir suivre l'enseignement est un ordinateur équipé d'une connexion Internet d'assez bonne qualité ainsi que d'enceintes (ou d'un casque audio).

Chaque apprenant dispose d'un compte utilisateur sur la plate-forme pédagogique qui contient tous les cours de la formation qu'il doit suivre.

#### *Assistance aux utilisateurs*

Pour toute question d'ordre technique, un responsable technique de la plate-forme est à la disposition des apprenants.

#### *Organisation :*

Speedernet : Le contenu des formations est remis par ABB. Speedernet se charge de la scénarisation des formations, de la conception graphique ainsi que de la réalisation des modules.

L'équipe de formation ABB : De son côté Rémi Cotrait, responsable de la formation globale ABB et son équipe seront chargés de mettre en ligne les modules sur la plate-forme, d'envoyer les convocations de formation électronique aux apprenants et enfin de réaliser le suivi des apprenants par des rapports globaux. Bien que la formation soit proposée en auto-apprentissage, le suivi des apprenants est piloté par l'administrateur de la plate-forme. A savoir que les administrateurs n'agissent pas en tant que tuteurs ou responsables pédagogiques mais vraisemblablement pour s'assurer de l'assiduité des apprenants.

Partenaire : l'enregistrement audio des modules est réalisé par des comédiens extérieurs aux entreprises Speedernet.

La traduction du contenu des modules est réalisée par une agence de traduction qui est un partenaire d'équipe de formation ABB.

C'est un projet de longue durée (2 ans prévus). Speedernet n'a pas fixé un planning pour ce projet avec le client. Le premier cours se réalise durant la période de mon stage.

#### *3.2Méthodes de travail pour le projet ABB*

La démarche de travail est spécifique par rapport aux autres projets, parce que toutes les autres versions de langue se basent sur la version anglaise. Surtout pour la traduction et l'enregistrement de la voix-off par les comédiens.

Le travail à effectuer est divisé en deux parties principales : partie de la conception et partie de la réalisation. Il est nécessaire de commencer par la conception. De plus, avant de pouvoir commencer la réalisation, la conception doit être validée par le client.

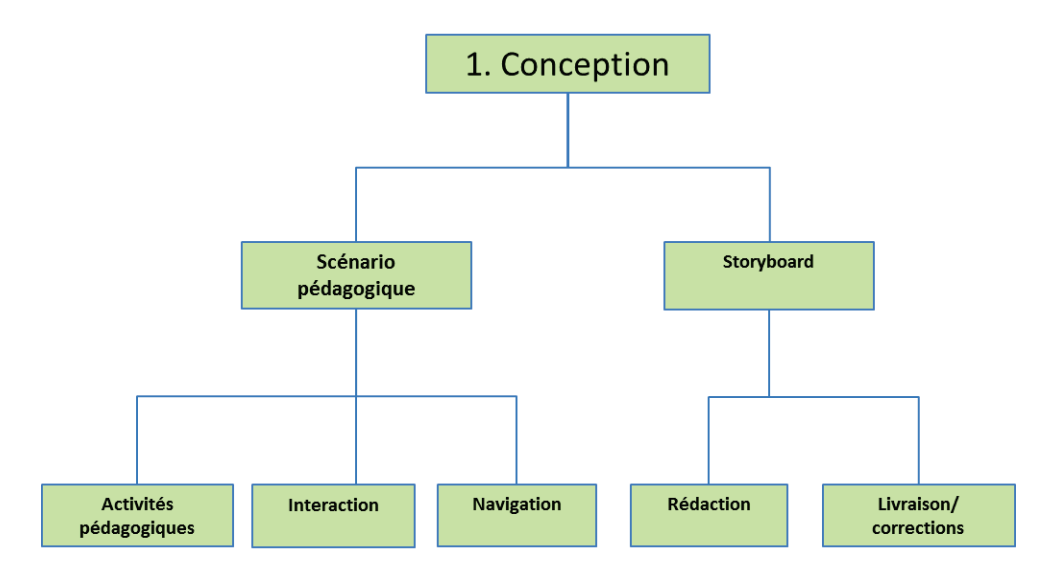

Figure 2 Schéma d'organisation du travail.

La partie conception se fait en anglais selon la commande du client. Nous devons commencer par lire le document fourni par le client et créer le scénario pédagogique. A cette étape, les activités interactives seront créées. Il faut aussi préciser les principes de navigation. L'étape suivante est de créer le storyboard sur le logiciel Powerpoint. Généralement, toutes les versions en différentes langues du même module se basent sur ce storyboard. Il faut ensuite créer un document contenant les captures d'écran à proposer au client et le texte des voix-off. Si nécessaire, le document explique également au client les fonctionnements des objets ou des écrans.

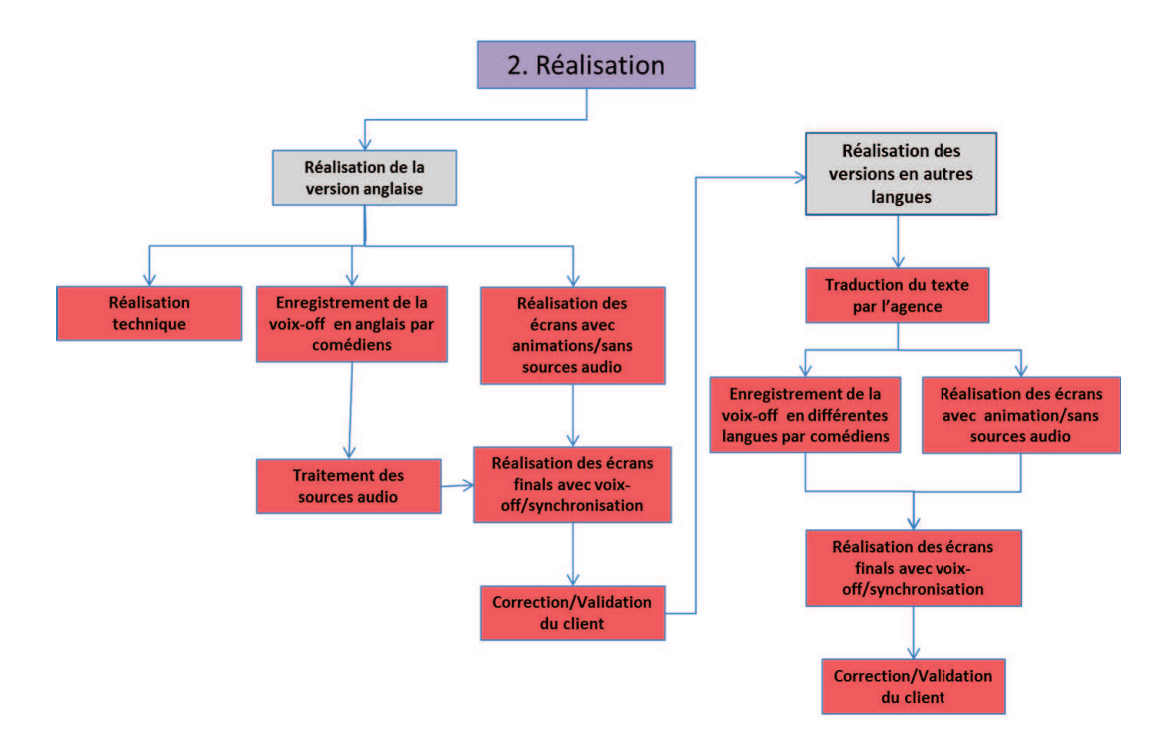

Figure 3 Schéma d'organisation du travail (2).

La réalisation du module commence par la version anglaise. Comme le nouveau logiciel Articulate Storyline est sorti depuis le début de 2012, pour les concepteurs, il faut prendre les connaissances de ces fonctionnalités en montant les objets sur les écrans de ce logiciel. Quand les écrans sont prêts, une première publication est envoyée au client. Une fois les écrans validés par le client, ainsi que le texte des voix-off, nous devons envoyer le texte aux comédiens. L'étape suivante est de vérifier la qualité des voix-off et de les modifier s'il existe des problèmes (décalage de volume entre homme et femme, son mal coupé, etc.). Ensuite il faut monter les voix-off sur Storyline. En même temps, le graphiste réalise les animations des mascottes. L'étape suivante est de synchroniser les objets de chaque écran avec la voix-off et les animations. La version sonorisée est envoyée au client. En attentant les corrections du client, il faut préparer tous les documents pour la livraison. Nous appliquerons les corrections du client et enverrons une autre version au client. Enfin, plusieurs tours de correction pourront être effectués.

En conclusion, il faut suivre ces schémas de deux parties afin de standardiser et faciliter le travail. En revanche, quelques points d'une même partie peuvent être faits au cours de la même période. Par exemple : la création du scénario pédagogique et du storyboard dans la partie conception.

#### *3.3 Outils utilisés*

**Articulate Studio 09 (Engage, Presenter, Quizmaker et Video Encoder**), une suite de logiciels qui sont des outils de transposition de Powerpoint en Flash.

Principales caractéristiques :

- Proposer des questionnaires
- Importer des interactions (aide à navigation, glossaire, etc.)
- · Importer des vidéos (SWF ou FLV) ou fichiers audio (presque tous les formats)
- Publier du contenu en SWF

Avec Articulate Studio, il est possible de créer les animations synchronisées avec la source audio. Il est également possible d'intégrer les fichiers en Flash, les quizz, le contenu d'interaction dans le fichier Powerpoint. La variété des types des quizz et des interactions sont déjà proposés par Quizmaker et Engage. En revanche, cet outil a également des limites pour créer le cours du e-learning :

- · Les fonctionnalités sont parfois complexes. Comme la synchronisation d'animation avec la voix-off qui se fait par diapositive. Il faut complètement refaire la synchronisation s'il s'agit d'une modification du contenu ou de la voix-off.
- · Il existe des bugs techniques. Et il risque de perdre du contenu multimédia dans la version publiée du module. Ce logiciel cesse de fonctionner quand le fichier est trop lourd.
- · Il n'est pas flexible : par exemple, les chemins d'accès vers les quizz et les interactions sont fixés, il faut donc travailler sur le même ordinateur. Sinon, il est obligatoire de changer manuellement les chemins.

**Articulate Storyline** : un logiciel indépendant par rapport à Articulate Studio 09 avec lequel on peut créer des contenus interactifs plus perfectionnés : contenu, questionnaire, exercice, etc. Avec ses fonctionnalités très variées, ce nouveau logiciel sorti début 2012 permet de réaliser des écrans e-learning plus facilement.

Principales caractéristiques :

· Toutes les fonctionnalités des outils d'Articulate Studio 09

• Une solution « tout-en-un » : captures d'écrans, créations de scénarios interactifs, importation PowerPoint

Storyline propose plusieurs types d'écran lorsque l'utilisateur crée un nouvel écran :

· Modèles et banques de quizz. Avec Storyline, il est possible de créer 26 types de quizz (QCM, Hotpot-point à cliquer, glisser-déposer, etc.). Il propose aussi des écrans de résultat qui permettent d'afficher les résultats des quizz à la fin. L'utilisateur est également libre de définir la mise en page de ces quizz.

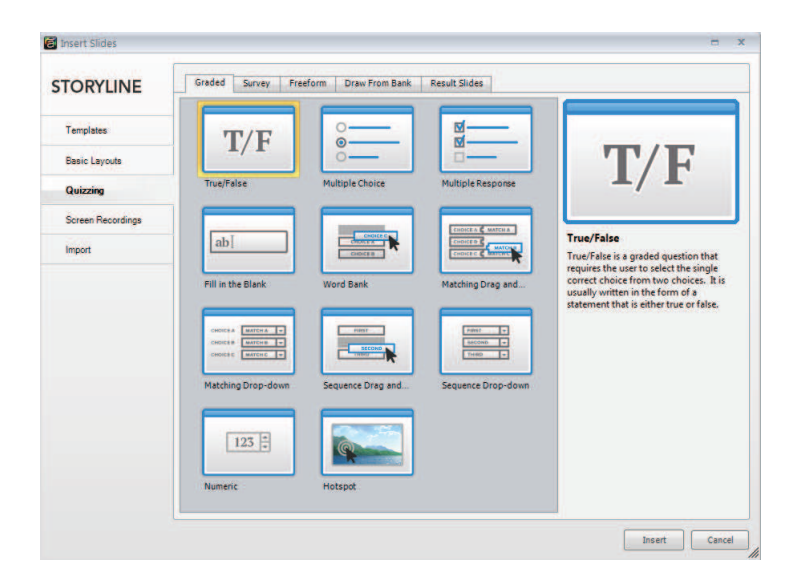

Figure 4 Types de quizz proposés par Storyline

· Interactivité. Les interactions prévues par Storyline sont assez pratiques. Il est possible de choisir plusieurs modèles d'interaction selon le besoin de l'utilisateur. Par exemple, si l'utilisateur décide de créer une interaction avec plusieurs boutons à cliquer pour afficher des contenus différents sur le même écran, il suffit de choisir 'tab interaction' et d'intégrer les contenus. Puis, tout est créé automatiquement.

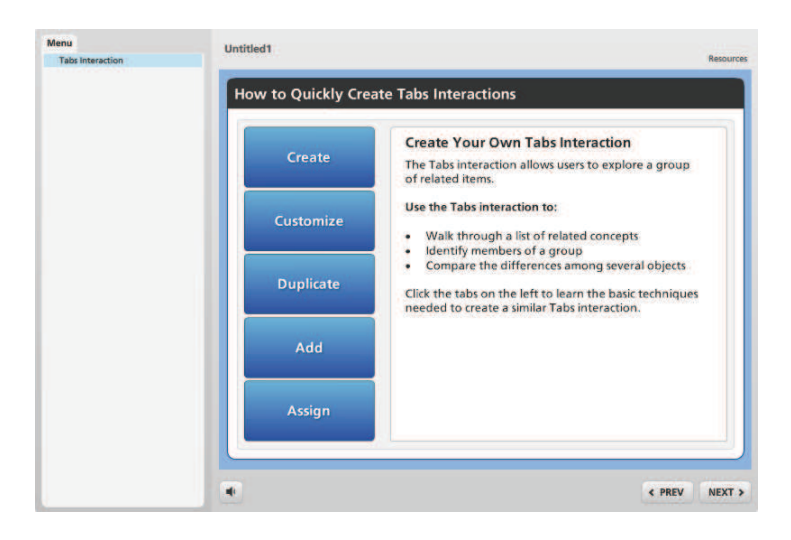

Figure 5 Type interaction - 'tab interaction'

· Programmation assistée de scénarios adaptatifs. L'utilisateur peut choisir un scénario préétabli par Storyline. Comme le montre l'exemple dans la figure 6 : l'écran montre un professeur avec un tableau qui affichera le contenu du module à l'apprenant, c'est une situation 'au cours'. Le scénario préétabli permet de placer l'apprenant dans certaines situations pour mieux comprendre le contenu du module. Egalement, grâce à ces scénarios, l'utilisateur gagne du temps.

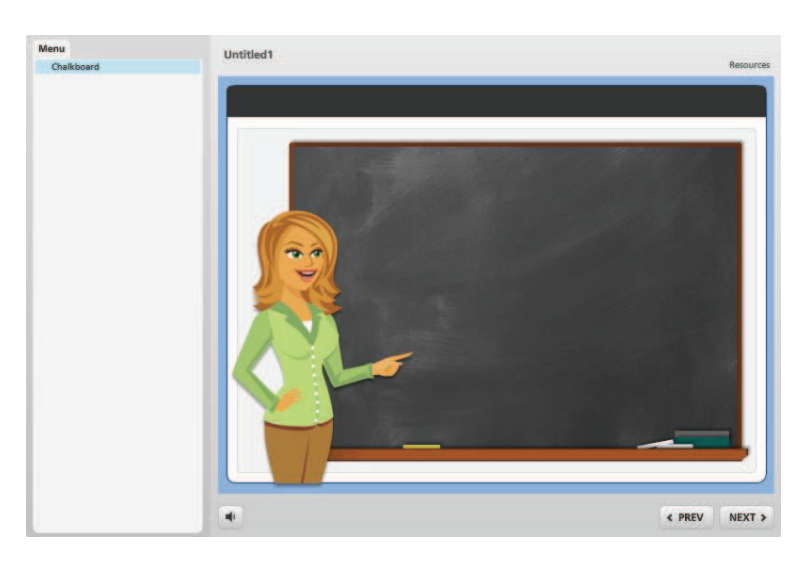

Figure 6 Scénario préétabli dans storyline

• Export HTML 5

Par rapport aux fonctionnalités d'Articulate Studio 09, Storyline a résolu les bugs techniques existant dans Articulate Studio. Son environnement de fonctionnement est aussi plus stable.

Storyline propose directement les quizz et les interactions par lui-même. Il est possible de faire des captures d'écran, d'enregistrer des vidéos, etc. Un avantage remarquable de ce logiciel est qu'il a un mode de lecture 'Story View'. Ce mode permet aux concepteurs de visualiser le projet avec un schéma structuré comme dans l'exemple qui suit :

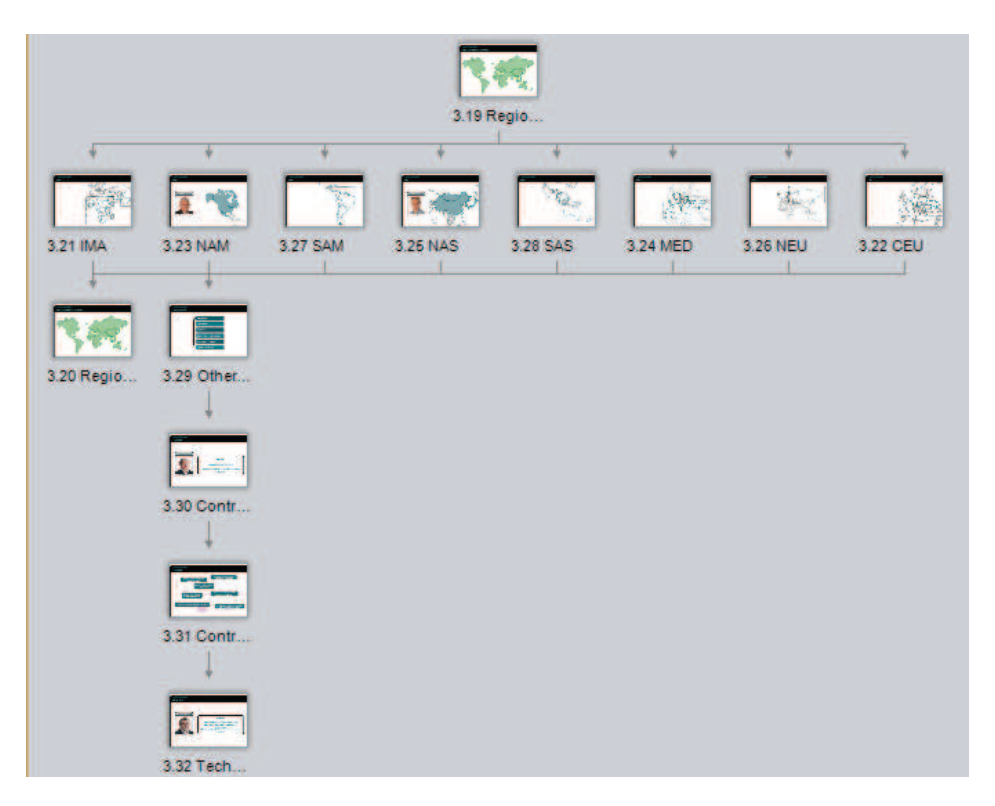

Figure 7 Schéma 'story view' du logiciel Storyline

Avec ce schéma, les concepteurs consultent la structure du module directement. Ils peuvent aussi modifier la navigation du module en faisant un glisser-déposer de la flèche entre les différents écrans.

#### **Chapitre 4 – Présentation détaillée du travail effectué**

Lorsque j'ai rejoint le projet ABB, le storyboard du premier module de la version Anglaise était déjà créé. En revanche, les écrans n'avaient pas encore été réalisés.

Pour cette étape, je me suis inspiré du storyboard préétabli pour intégrer les messages ainsi que les éléments visuels constitutifs de chacun des écrans. Chaque écran comportait également un message audio enregistré par les comédiens. A partir du message audio produit par les comédiens, j'ai dû synchroniser les messages visuels avec le texte audio.

Puis, la première version anglaise réalisée a été délivrée au client en attendant un retour pour corrections. Une fois les corrections du client reçues, j'ai fait les modifications à partir de la première version. Puis la 2e version a été délivrée au client. Enfin, plusieurs corrections ont pu être apportées avant validation définitive du module. En attendant les corrections, j'ai préparé les fichiers des notes du premier module afin de les envoyer à une agence de traduction pour avoir les traductions en 6 autres langues. En même temps, j'ai commencé à contacter plusieurs comédiens chinois afin d'enregistrer les messages audio. La sélection des comédiens dépend de la qualité de la voix, du contexte du projet et du budget. J'ai proposé au total quatre comédiens (dont deux hommes et deux femmes) au client et celui-ci en a choisi deux.

Quand les traductions en 6 langues ont été prêtes, nous avons pu les envoyer aux comédiens et commencer à réaliser les écrans. Comme pour la version anglaise, nous avons dû faire la synchronisation avec les fichiers audio des comédiens. Plusieurs corrections ont dû être apportées avant la validation définitive du module.

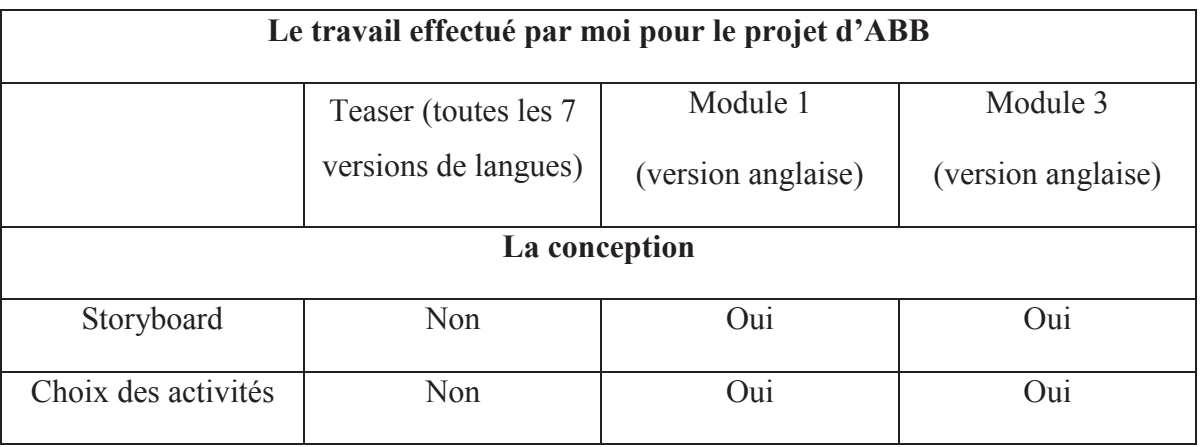

Ensuite, j'ai commencé à créer le storyboard de la suite des modules.

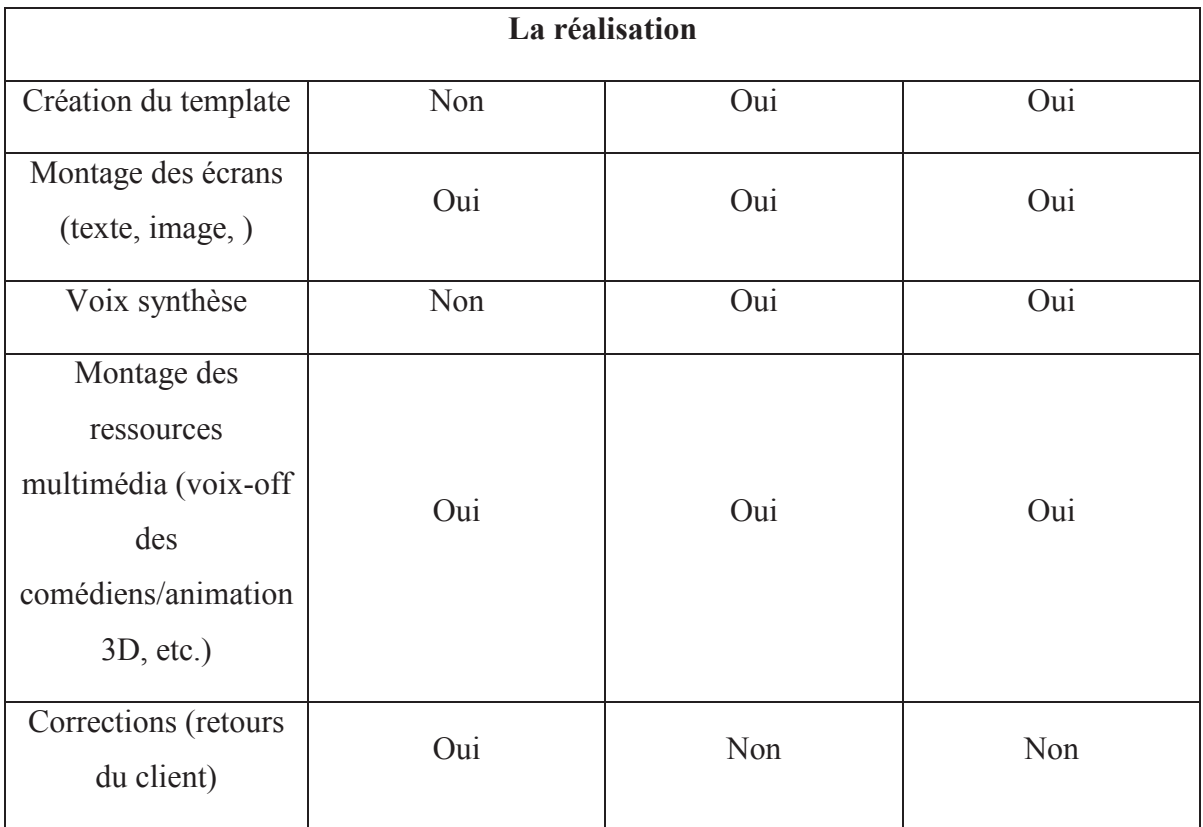

Tableau 1Travail effectué pour le projet d'ABB

#### *4.1La conception*

La partie 'conception' du premier module était finie avant le début de mon stage. J'ai participé à la partie 'conception' pour les 2 modules suivants.

#### **4.1.1 Les ressources initiales du client**

Le client a fourni des documents de chaque module sous forme de Powerpoint. Il s'agit d'un document de texte avec certaines images. Généralement, ces documents sont composés de trois parties :

- introduction du module
- · contenu du module (présentation de ses produits, présentation de la structure d'entreprise ou des stratégies, etc.)
- Conclusion

Notre chef de projet nous a confié la réorganisation de ces documents sous forme de modules de formation e-learning. En nous basant sur ces documents, nous pouvons ajouter, supprimer ou modifier du contenu avec l'accord du client. Nous devons découper les informations et les présenter en utilisant les différentes manières (visuel et/ou audio).

Pour ce faire, la première étape est de lire attentivement ces documents. Il s'agit de faire plusieurs lectures afin d'obtenir une compréhension globale et de trouver/noter les idées qui servent à organiser la structure du module et à bien présenter chaque partie.

Cependant, ces documents sont très spécialisés et difficiles à comprendre pour nous car ils concernent les produits d'automatisation et les techniques d'énergie, ainsi que les stratégies de vente d'ABB. Nous avons dû contacter le client afin d'avoir plus de précisions. L'objectif de cette étape est de faciliter la procédure de la conception pédagogique et la création d'activités pertinentes selon le texte fourni. La figure ci-dessous est un exemple du document fourni par le client :

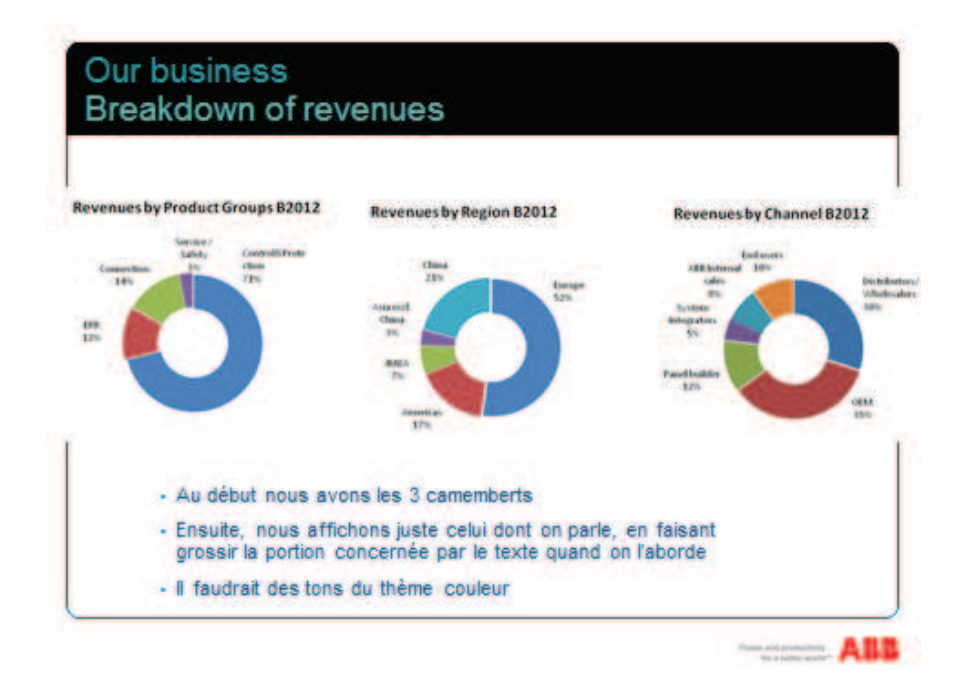

Figure 8 Exemple de document de base fourni par client

Le client a mis 3 figures et du texte sur l'écran, il a fourni aussi la note pour cet écran.

#### **4.1.2 Scénario pédagogique**

Tous les modules correspondent à des objectifs spécifiques. Tout d'abord, il faut préciser les objectifs du module : toutes les pages doivent soutenir un ou plusieurs objectifs. Une fois l'identification des objectifs d'un module déterminée, nous avons appliqué les méthodologies pédagogiques dans les activités. Cela permet à l'apprenant d'acquérir les connaissances plus efficacement et plus facilement en utilisant la meilleure méthode. Le choix de la méthodologie pédagogique dépend de l'analyse du besoin du

client et des documents fournis. Selon le client, les modules doivent être interactifs. Ils doivent motiver au maximum l'apprenant. En revanche, les ressources fournies par le client sont souvent du texte et les images des produits. Pour mieux répondre aux demandes du client, il faut trouver des méthodes pédagogiques les plus adaptatives afin de créer les modules le plus interactifs possibles, tout en restant pertinent par rapport aux ressources d'origine. Les méthodologies principales sont présentées dans la partie 3.1.

#### *4.1.2.1 Activités pédagogiques*

Comme indiqué précédemment, les activités se font en fonction du choix de la méthodologie pédagogique. Les deux exemples ci-dessous présentent quelques activités que nous avons faites dans les modules.

Exemple 1 : Le texte fourni par le client pour cet écran est long. De plus, il n'y a pas d'autres ressources permettant d'expliquer le texte. Dans ce cas, il est difficile d'attirer l'attention de l'apprenant. Nous avons proposé -un écran moins surchargé avec du contenu vivant, sinon, l'apprenant ne s'intéressera pas au contenu. Pour cet exemple, nous avons choisi la méthodologie expositive. Elle nous permet de présenter les informations plus facilement. De plus, dans le texte de cet écran fourni par le client, certains termes sont marqués en gras. La méthodologie expositive nous permet de présenter ces termes sous forme d'un exposé à l'aide d'animation ou d'une voix off. Dans la figure 9, les objets sur cet écran apparaissent un par un selon l'avancement de la voix-off afin d'attirer au maximum l'attention de l'apprenant.

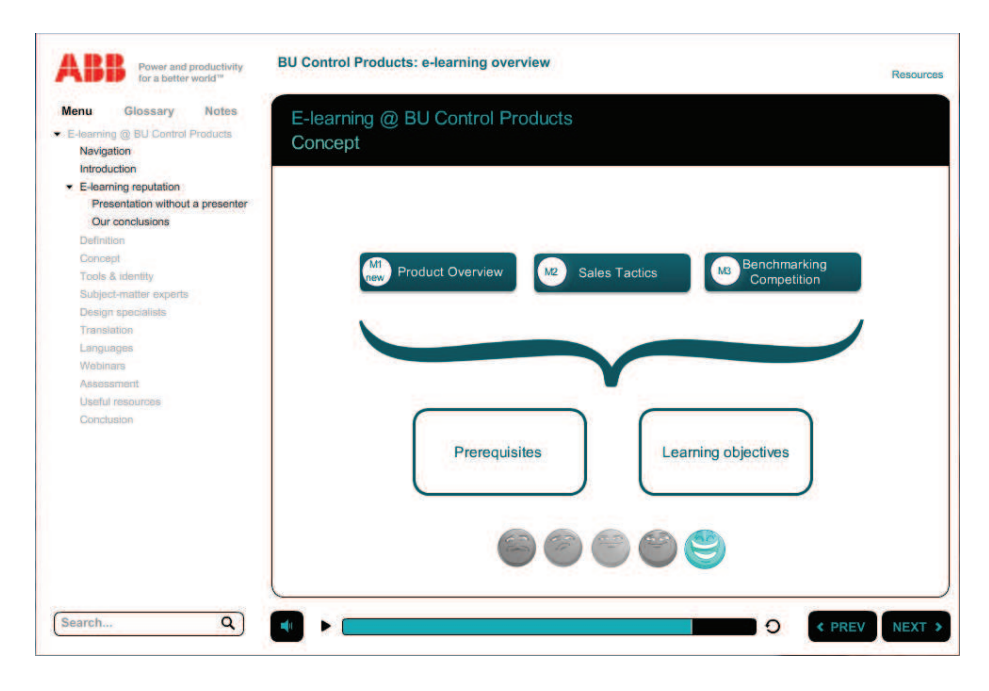

Figure 9 L'écran réalisé à partir d'une grande quantité de texte.

Exemple 2 : Parfois il existe des termes techniques ou des contenus supplémentaires dans le texte fourni par le client. Ces contenus ne doivent toutefois pas être mis sur l'écran étant donné que la durée pour chaque module est limitée. La méthodologie interrogative permet à l'apprenant de découvrir les informations par luimême. Dans la figure 10, nous proposons les hyperliens internet utiles ou les termes intéressants sur l'écran. Ils ont le choix de consulter ou non ces informations supplémentaires.

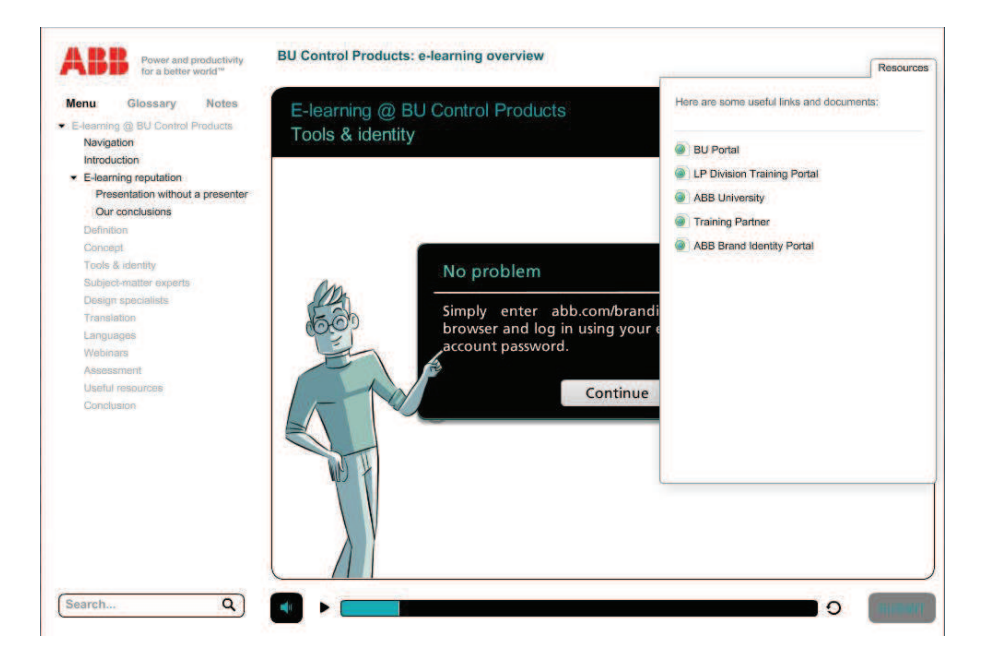

Figure 10 L'onglet des liens utiles

#### *4.1.2.2 Interaction*

L'interaction joue un rôle très important dans les modules du e-learning. Quand l'apprenant est tout seul devant l'écran, et que les informations sont surchargées, il y a un risque que l'apprenant ne soit pas réceptif aux informations données. Il faut donc attirer suffisamment l'attention de l'apprenant. L'objectif de l'interaction est d'encourager l'apprenant à s'impliquer dans la formation.

Une de nos interactions utilisées est de mettre l'apprenant dans une situation où sans son intervention, le module n'avance pas. Comme c'est le cas pour les exemples qui suivent :

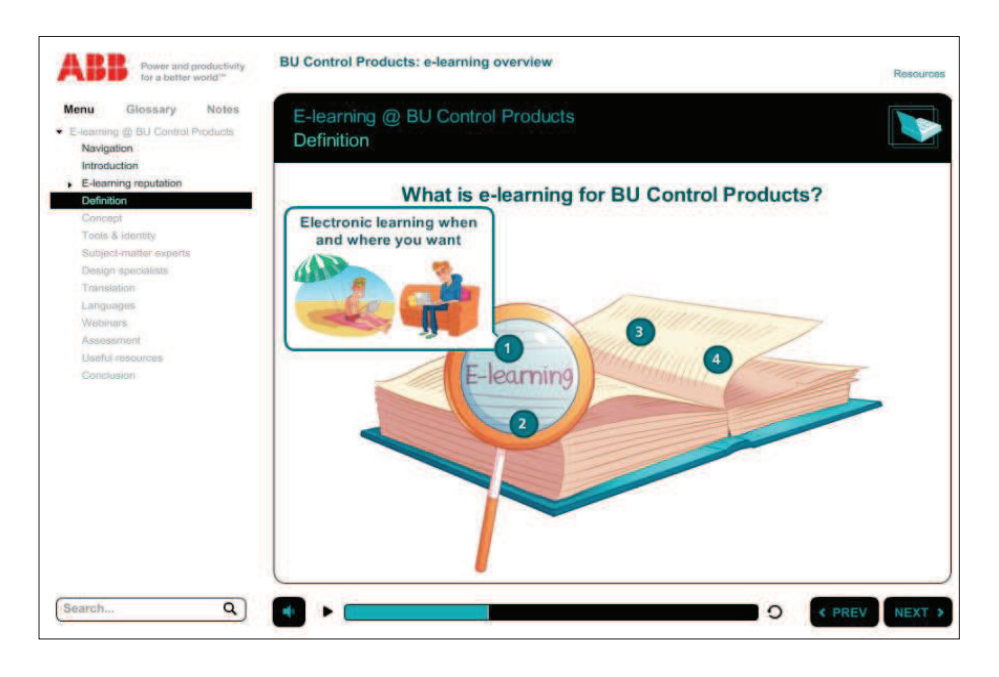

Figure 11 L'écran avec 4 bulles à cliquer.

Sur cet écran, l'apprenant doit cliquer sur tous les boutons de cet écran et consulter les informations concernées, sinon, le module s'arrête sur cet écran.

Une autre interaction utilisée est de mettre des objets intéressants sur écran qui servent à attirer l'attention de l'apprenant.

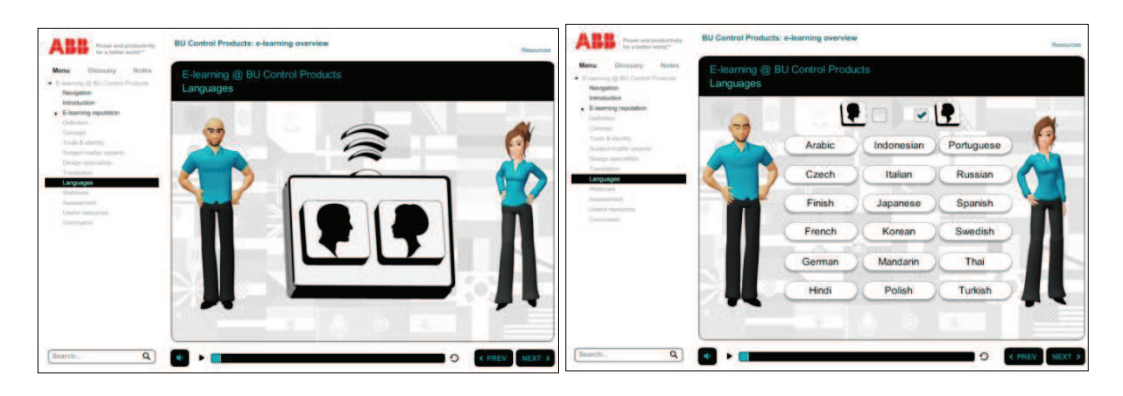

Figure 12 L'écran avec une télécommande virtuelle.

L'apprenant a une télécommande virtuelle pour écouter les langues qui l'intéressent.

Les ressources plus intéressantes comme les mascottes, voix off et vidéos encouragent aussi l'apprenant à participer aux activités.

Avec ma collègue, j'ai également fait des exercices de types variés comme QCM, liste déroulante, glisser-déposer, etc. Dans la figure 13, cet écran est le premier écran d'évaluation qui présente les types d'exercice dans ce module.

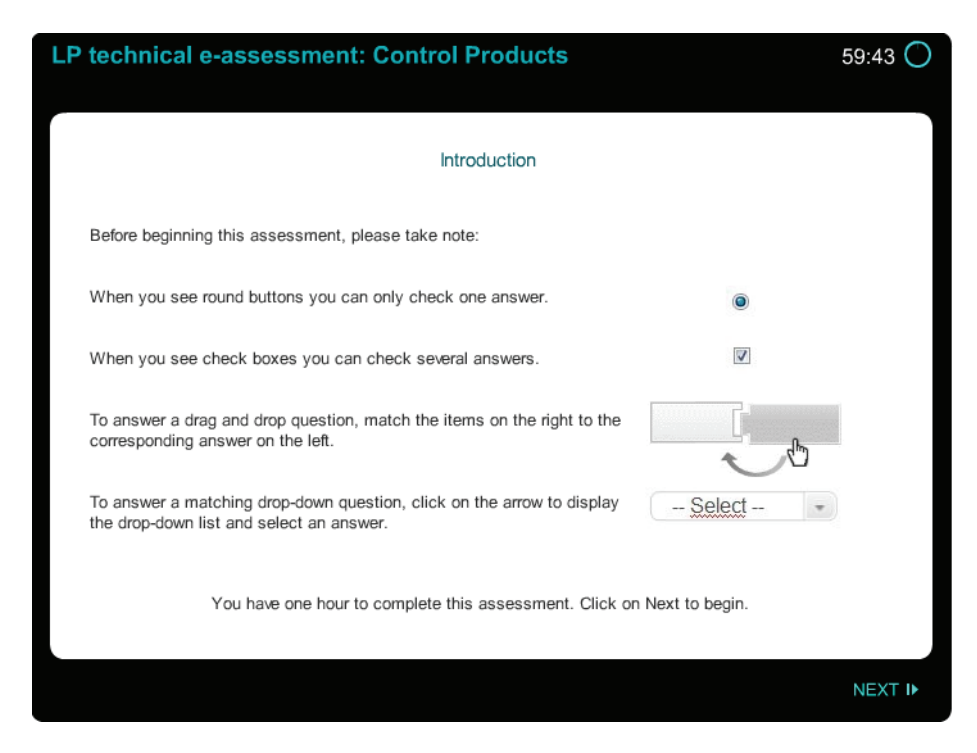

Figure 13 Le premier écran d'évaluation.

#### *4.1.2.3 Navigation*

Dans les modules du e-learning, le rôle de la navigation est très important. En effet, comme l'apprenant est tout seul devant l'écran, il faut que la navigation soit claire et la structure du module facile à comprendre. Selon la commande du client, dans ces modules :

- · Il n'y a pas de temps limite pour l'apprenant.
- · L'apprenant peut avancer dans le module à son propre rythme.
- · Il est possible pour l'apprenant de reprendre la formation là où il s'est arrêté.
- · L'apprenant peut ne suivre que certaines parties de la formation selon son choix.

Comme présenté dans la figure 14, le menu de navigation contient :

- · Le titre du module.
- · Le titre de chaque partie.
- Le titre des sous parties.
- · Les deux boutons «précédent » et « suivant ».
- · Le glossaire des termes spécifiques.
- · La note pour voir les textes des voix-off.
- Le bouton de ressources utiles.
- · Le bouton pour le son.
- · Le bouton de lecture- démarrer/pause.

Au début de chaque module, nous proposons à l'apprenant une introduction de navigation qui présente les fonctions de chaque bouton, ainsi que le temps estimé pour finir le module. Chaque fois que l'apprenant finit une partie, la couleur du titre de cette partie sur le menu change.
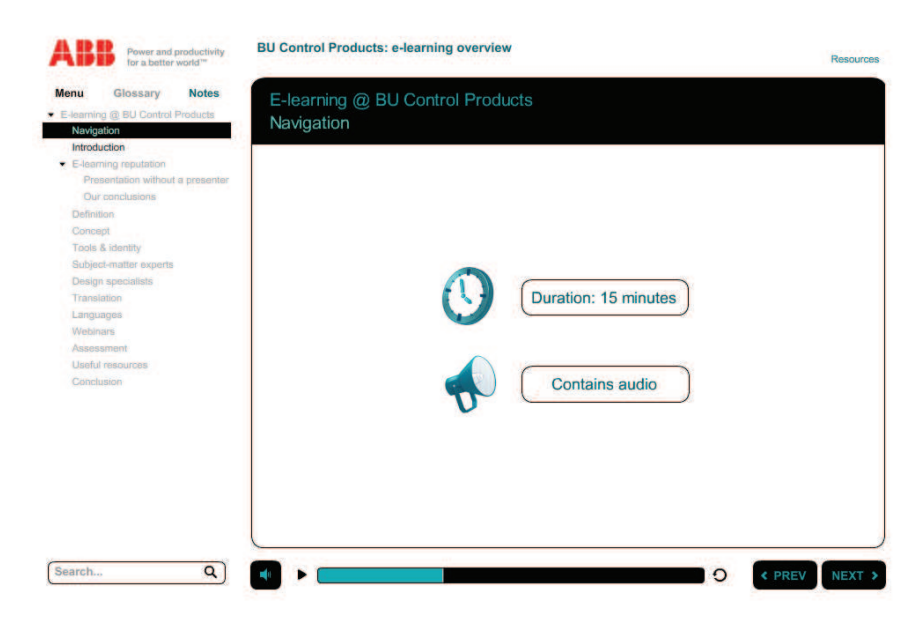

Figure 14 L'écran d'aide à navigation.

## **4.1.3 Storyboard**

## *4.1.3.1 Rédaction*

Une fois que le client valide le scénario pédagogique, il faut créer le storyboard. Le storyboard présente les illustrations du module. À cette étape, nous devons proposer au client les écrans finaux. Ensuite, toutes les réalisations des écrans se basent sur ce storyboard.

Il est important de se mettre à la place de l'apprenant et d'imaginer tous les objets que l'apprenant peut voir sur l'écran. Chaque page du storyboard représente une page montrée à l'apprenant. Voici un exemple de storyboard :

Une page de storyboard peut contenir du texte, des images, des mascottes, du texte et des voix-off. Enfin, on livre au client un document qui explique précisément l'interface de chaque page avec du texte, des voix-off et la capture d'écran.

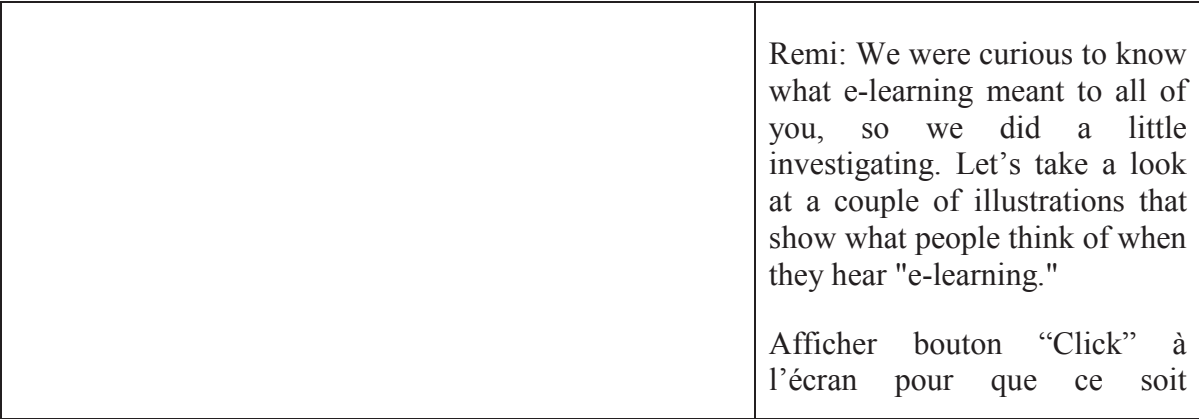

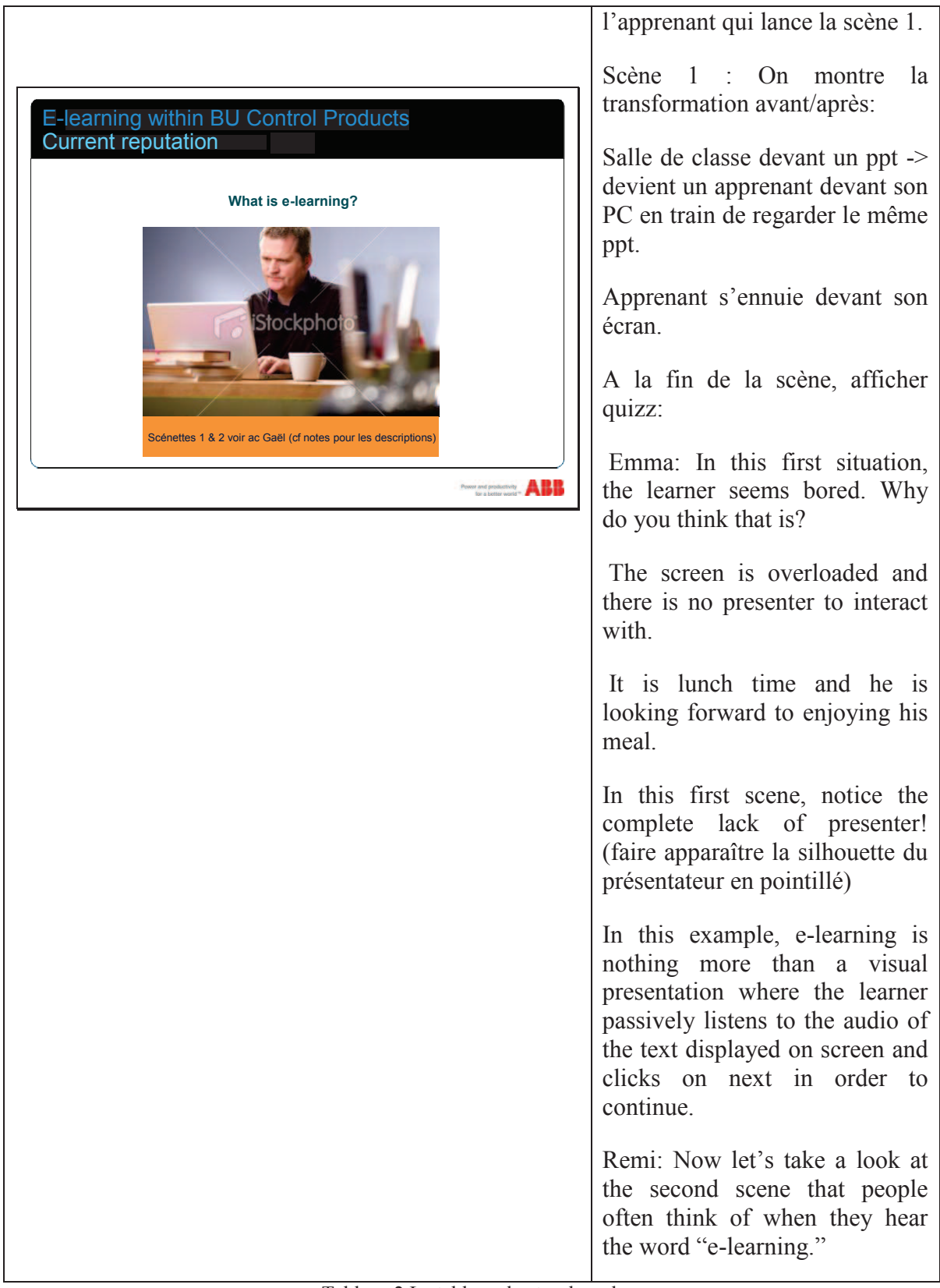

Tableau 2 Le tableau du storyboard.

Dans ce tableau est expliqué la fonction des objets, ainsi que l'ordre dans lequel ceux-ci apparaissent.

Le logiciel utilisé pour réaliser le storyboard est Microsoft Powerpoint.

#### *4.1.3.2 Validation*

Avant de livrer le storyboard au client, nous faisons une relecture en interne. Le chef de projet fait contrôler les captures d'écrans, le respect de la charte graphique, ainsi que le texte d'explication pour éviter par exemple les fautes d'orthographe. Cette relecture augmente la qualité de notre travail.

Le client valide le contenu de chaque écran ainsi que le texte des voix-off. Il met ses commentaires sur ce document à l'aide de textes d'une autre couleur. Cela nous permet de trouver rapidement les objets ou le texte à changer avant la réalisation du module.

### *4.2La réalisation*

#### **4.2.1 Réalisation technique**

Cette formation est réalisée avec le nouveau logiciel Articulate Storyline. Ce logiciel permet d'intégrer les fichiers Powerpoint, les fichiers audio et vidéo afin de créer du contenu pédagogique interactif.

N'ayant aucune connaissance de ce logiciel, nous avons fait le premier module en découvrant son vaste fonctionnement. Nous avons fait plusieurs points sur une semaine pour échanger les informations ou résoudre les problèmes techniques. Cette manière de faire évite les travaux répétitifs et permet d'avancer à pleine efficacité.

#### **4.2.2 Réalisation du module**

Réalisation de l'écran

La première étape de la réalisation est de monter tous les objets sur l'écran. Nous appelons cette maquette du module 'la maquette muette' parce qu'à cette étape, le module n'est pas encore sonorisé. Il faut respecter le storyboard validé et la charte graphique proposée par le client qui décrit toutes les couleurs et les polices du texte.

| Colors                                                                                                    |                                                                                                    |                             |                                                                                                    |                                                                                                    |                                                                                                    |                                                                                                    |                                                                                                    |                                                                                                    | <b>ABB</b> brand identity<br><b>Basic elements</b>                                                                             | @ 2011 ABB. All rights reserved.<br>May 9, 2011 Page 17                                                                      |  |
|----------------------------------------------------------------------------------------------------|----------------------------------------------------------------------------------------------------|-----------------------------|----------------------------------------------------------------------------------------------------|----------------------------------------------------------------------------------------------------|----------------------------------------------------------------------------------------------------|----------------------------------------------------------------------------------------------------|----------------------------------------------------------------------------------------------------|----------------------------------------------------------------------------------------------------|----------------------------------------------------------------------------------------------------|----------------------------------------------------------------------------------------------------|--|
|                                                                                                    | Color specifications                                                                                                    |                             |                                                                                                    |                                                                                                    |                                                                                                    |                                                                                                    |                                                                                                    |                                                                                                    |                                                                                                    |                                                                                                    |  |
| <b>Primary colors</b>                                                                                                    |                                                                                                    |                             | <b>Secondary colors</b>                                                                                                    |                                                                                                    |                                                                                                    |                                                                                                    |                                                                                                    |                                                                                                    |                                                                                                    |                                                                                                    |  |
| <b>ABB Red</b>                                                                                                    | <b>ABB Gray</b>                                                                                                    |                             | Blue                                                                                                    | Blue-green                                                                                                    | Green                                                                                                    | Green-yellow                                                                                                    | Yellow                                                                                                    | Orange                                                                                                    | Orange-violet                                                                                                    | Violet                                                                                                    |  |
| ma u<br>$\frac{1}{1000}$<br><br><u>. ак.</u>                                                                                                    | <b><i><u>Seabodo de </u></i></b>                                                                                                    | <b>Headline</b><br>on white | <b>2960</b>                                                                                                    | <b>MMO</b><br>own.<br>Boo<br>K 10010/25/RS<br>DNSVH<br>== 00.16 RF<br><b>MOA028</b><br><b>RAL</b>                                             | <b>356 C</b><br>DOUGLES<br>aanse<br>Bala<br>WebH= 005514<br>PML<br>RML 56N                                                   | 550010<br>755025<br>455610<br>1014040                                                                                             |                                                                                                    | <b>Allen 54.00 00</b><br><b>Boss</b>                                                                                             | 201541<br>聮                                                                                                    | <b>7447 G</b><br><b>SANGA OR</b><br>$= 49,38,81$<br>$\frac{300}{100}$ 30 30<br>鵲                                             |  |
|                                                                                                    |                                                                                                    |                             | W-test B.B&A                                                                                                    | <b>ABB BG Head-W</b>                                                                                                    | <b>ABB G Head-W</b>                                                                                                    | ABB. GY Head-W                                                                                                    | <b>ABB Y Head-W</b>                                                                                                    | <b>ABB O Head W</b>                                                                                                    | W.H.                                                                                                    | <b>B</b> V Head-W                                                                                                    |  |
| <b>Black</b><br>$-$<br>10185/45/10<br><b>Grant</b><br>00 80 00<br>瞟                                                                                                    | White<br><b>Pantone</b> White C<br>Pantone White U<br><b>CMVK</b><br>09/09<br>RGB<br>Webbles<br><b>CE CE CE</b><br><b>FALL</b><br>9003<br>Whyte | Subheadline<br>on white     | <b>NOCK C</b><br>201040<br>씼                                                                                                    | Pantum 321 C<br>CMYK 100/0/40/10<br>RGS 0/121/13<br><b>PAL</b><br>200 50 45                                                                   | Pentama 381 C<br>CMYX 100/07/00/0<br>鷤<br>27.358<br>쁣<br>120808                                                              |                                                                                                    |                                                                                                    |                                                                                                    | 60<br>$\frac{1}{2}$<br>機能                                                                                                    | 1107601<br>認証の                                                                                                    |  |
|                                                                                                    | Scotchcal 100-10                                                                                                    |                             | <b>NEE B SANT</b>                                                                                                    | ABB BG Sub-W                                                                                                    | ABB G Sub-W                                                                                                    | ABB GY Sub-W                                                                                                    | <b>NW</b><br>ABL                                                                                                    | ABB O Sub-W                                                                                                    | ABB OV Sub-W                                                                                                    | W-du2 V BBA                                                                                                    |  |
| Please see below.<br><b>Important information for</b><br><b>printing CMYK</b><br>1. The density value for black, mea-<br>sured on the wet printed sheet.<br>should be DV 1.75 to DV 1.80.<br>Tolerance +/- 0.03<br>2. The order of colors for CMYK<br>print is black, cyan, magenta and<br>yellow. |                                                                                                    | <b>Headline</b><br>on black | 09954<br>230 00 40                                                                                                    | 00 AC 88                                                                                                    | <b>Classic</b><br><b>MAZO</b><br>1207075                                                                                     | юn<br>432<br><b>TO</b><br>H.<br><b>ATM</b><br><b>CONTRACT</b>                                                                     | 酰<br><b>bone</b><br>TOY BY<br>w.d<br>EE 06 20<br><b>STAR</b><br>04 %                                                                   | <b>MYN 045-05-0</b><br>CMYN 045-05-0<br>DAD 255-1080<br>WebHer FF 6000<br>RAL 6707040<br>HRS 67 N                                | <b>The Second</b><br>210/61/99<br>v.<br>DA 10 63<br>039 60 40<br>18 N, 70%                                                     | 7448 C<br>42/47/0/0<br>152/104/209<br>m<br>m<br><b>MORE</b><br>ඎ                                                             |  |
|                                                                                                    |                                                                                                    |                             | ABB B Heart                                                                                                    | AIRE BG Head-B                                                                                                    | <b>Test</b><br>ABB <sub>2</sub>                                                                                              | <b>WIDT Heat 6</b>                                                                                                    | <b>ABB Y Head B</b>                                                                                                    | <b>ABB</b> O Head-B                                                                                                    | ABB OV Head B                                                                                                    | <b>ABB V Head B</b>                                                                                                    |  |
|                                                                                                    |                                                                                                    | Subheadline<br>on black     | lestore 2905 C<br>SATYK - 450 ISO<br>91/216/256<br>m<br>NebHas 5B DA FF<br>碧宝                                                   | Punture<br>CMVK<br>$rac{3010}{4500}$<br>m<br>Ĥ<br>Æh.                                                                                         | I)<br>29.<br>152/219<br>90 09 58<br>58 N. 40%                                                                                | antonie 585 C<br>MYK 20/5/65/0<br><b>MYN</b><br>199/213/94<br><b>AGA</b><br>Weblink CS DS SE<br><b>HKS</b><br>62 N. 50%           | antone 602C<br>MVK 6/5/50/5<br><b>DEA/236/117</b><br><b>BOD</b><br>Webline FAEE 7F<br>04 N. 60%<br><b>MADS</b>                         | Netore 134 C<br>CMYK 6/05/70/0<br>NGB 553/172/37<br>WebHer FD AC 25<br>RAL 000 80 50<br>HKS 07 N 70%                             | ustume 700 C<br>utrit du Seradoro<br>uga pagnissistano<br>m<br>m<br>Vebién 66 90 04<br>NAL 030 80 30<br><b>16 N. 50%</b>       | Pantone 7444 C<br>CMYK 25/25/00<br>RGB 140/16/252<br>WebHer B140 ES<br>RML 26/70 20<br>1402 25:16, 20%                       |  |
|                                                                                                    |                                                                                                    |                             | <b>ABR B Sub-6</b>                                                                                                    | <b>BO SALE</b>                                                                                                    | <b>ABB. G. Sub-B.</b>                                                                                                    | <b>ABB OY Seb-B</b>                                                                                                    | <b>ABB Y Sub-B</b>                                                                                                    | <b>ABB 0 5x6-B</b>                                                                                                    | <b>ABB</b> , OV, Sub-B                                                                                                    | <b>ABB V. Sub-B</b>                                                                                                    |  |
|                                                                                                    |                                                                                                    | <b>Additional</b><br>colors | laster 2005 C. 60%<br>SEVK 35-0000<br><b>WIE</b><br>172/299/265<br>RGS<br>- AC EC FF<br>WebH<br>Rail<br><b>WKIN</b><br>47 N 20% | lantare 324 C, 60%<br>MAYK 36-0/14-0<br>MAR 151/256/239<br><b>MYK</b><br><b>ROB</b><br>Webline UT FEEF<br>RAL 190 80 20, 601<br>NNS 59 N, 20% | MARCH 366 C. 00%<br><b>CATVK</b><br><b>DOB</b><br>199/252/164<br>Webles C7 FC AS<br>120 00 00, 00%<br><b>DS</b><br>54 N. 20% | antone 585 C, 50%<br>341% 12/0/35/0<br>224/235/146<br>BOA<br>Webles \$0.00 92<br>ш.<br>110 50 40, 604<br><b>HKTE</b><br>62 N. 20% | Pastone 002C, 60%<br>CARVK 0/2/34/0<br>260/243/174<br>RGO<br>Webbles FA FO AG<br><b>RAL</b><br>100 90 50.60<br><b>MKS</b><br>04 N. 30% | handore 134 C, 60%<br>387YK 6/15/40/0<br>266/219/133<br>806<br>Webliev FFCQ 45<br>000 80 50, 601<br>u.<br>HKS<br><b>OT N 40%</b> | Pantone 700 C, 60%<br>CMVK 4/34/14/0<br>241/190/197<br><b>GOR</b><br>WebMex F1 BECS<br>RAL 020 80 10, 609<br>acs.<br>18 N. 30% | <b>ATTEM TANKS OF</b><br><b>BATTE</b><br>216/204/248<br><b>AGA</b><br>WebHav D&CC F8<br>RAL 360 70 20, 60%<br>HRIS 35 N, 20% |  |
|                                                                                                    |                                                                                                    |                             | ABB B lightest                                                                                                    | <b>ABB BG Sphtset</b>                                                                                                    | ABB G. Spheet                                                                                                    | ABB CY lightest                                                                                                    | <b>ABB Y Sgiftest</b>                                                                                                    | ABB O lightest                                                                                                    | ABB OV lightest                                                                                                    | <b>ABB V Sphtset</b>                                                                                                    |  |

Figure 15 La charte graphique du client.

Souvent un écran de storyboard a été transmis en plusieurs calques ou plusieurs écrans. Cela permet au client d'apporter facilement les mises à jour lui-même plus tard. Aussi, à cette étape, les animations avec les mascottes n'ont pas encore été réalisées. Les illustrations des mascottes sont mises à la place de celles-ci.

Une fois la maquette muette terminée, il faut la livrer au client pour qu'il puisse valider les écrans. Souvent, il y a plusieurs corrections de retour du client.

En attendant les retours, nous avons dû préparer le document du texte voix-off et l'envoyer aux comédiens.

La deuxième étape est de réaliser les animations des mascottes et de monter les voix-off enregistrées par les comédiens. Tout d'abord, il faut vérifier la qualité du son, et le volume du son. S'il existe des problèmes, nous devons modifier les fichiers audio nousmêmes ou les renvoyer aux comédiens. Quand les fichiers audio ont été prêts, le graphiste de notre équipe a commencé à réaliser les animations des mascottes en 3D. En même temps, les concepteurs ont commencé à intégrer les fichiers audio sur l'écran en synchronisant les objets avec l'avancement des voix-off. La synchronisation des voix-off est très importante, car l'apprenant ne pourra rien comprendre du contenu si la voix et l'objet ne sont pas synchronisés, surtout quand l'écran est chargé. L'exemple suivant montre l'importance de la synchronisation :

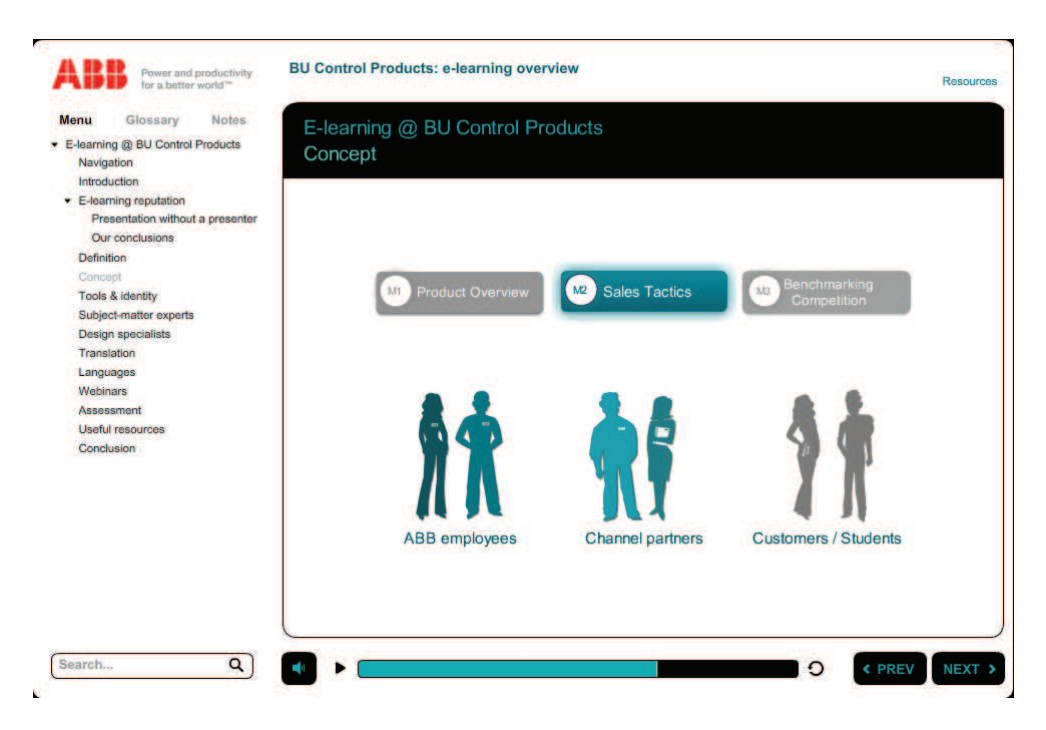

Figure 16 L'écran chargé avec des animations.

Le texte de la voix-off de cet écran:

*Our e-learning concept is based on accessibility, adaptability and flexibility using a modular approach.* 

*Our e-learning channels will be open to all our targets via the ABB standard training portal. All ABB employees, whether you are a sales representative, business developer or technical support, even our channel partners, customers and students will have access to our ABB Control Products training.* 

*For each course, instruction will be split into modules.* 

*1. Most of the topics, like those about our product overviews, will be available to everyone.* 

*2. We will design courses about sales tactics, specifically for ABB employees or channel partners, using interactive cartoons and real-life scenarios.* 

*3. You will be able to access modules reserved for internal staff, such as benchmarking competition.* 

Cet écran explique que certains modules sont accessibles à tous, tandis que d'autres ne sont accessibles qu'à certains groupes. Les 3 groupes de personnes sur cet écran sont 'allumés' (en couleur) ou 'éteints' (en gris) en fonction des 3 termes en haut de l'écran. Quand l'apprenant entend le terme 'product overviews', les 3 groupes sont 'allumés'. Pour

le terme 'sales tactics', le dernier groupe est 'éteint'. Et inversement pour le terme 'benchmarking competition'. Avec cette animation, l'apprenant comprend facilement quels modules lui sont accessibles. En revanche, si les groupes de personnes ne sont pas 'allumés' ou 'éteints' correctement à cause d'une mauvaise synchronisation, l'apprenant confondra les modules pour y accéder.

Nous avons rencontré quelques problèmes techniques liés à la mise en œuvre du storyboard. Ces problèmes ont perturbé l'avancement du travail. Par exemple, quelques écrans du storyboard n'ont pas été réalisables à cause de la limite du logiciel. Dans ce cas, nous avons échangé entre les concepteurs et le chef de projet pour trouver une solution. Si le problème existe encore, le chef de projet doit contacter le client afin de modifier les écrans en question du storyboard. Voir l'exemple ci-dessous :

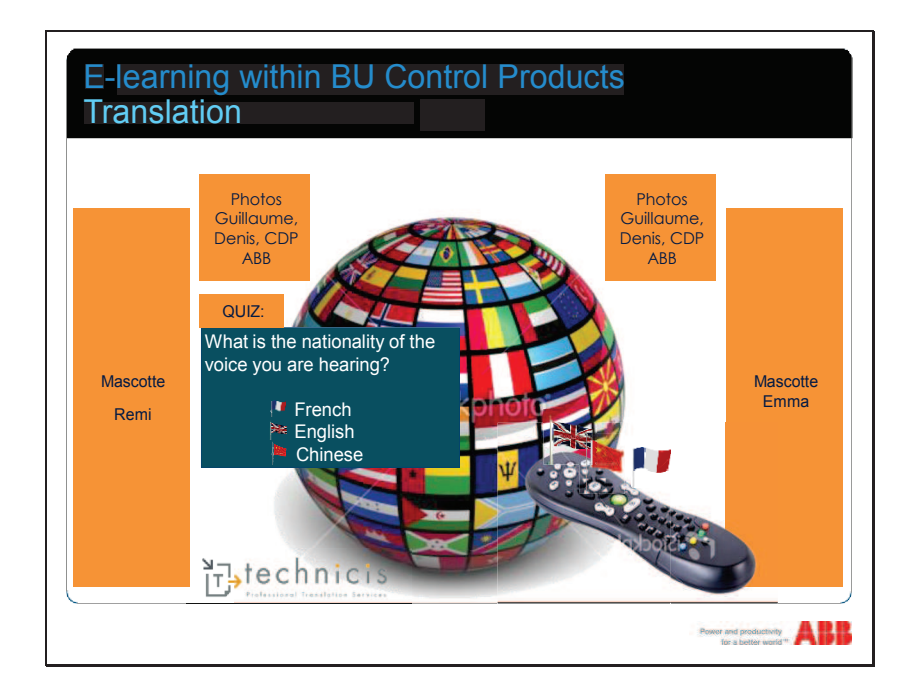

Figure 17 L'écran de télécommande dans le storyboard.

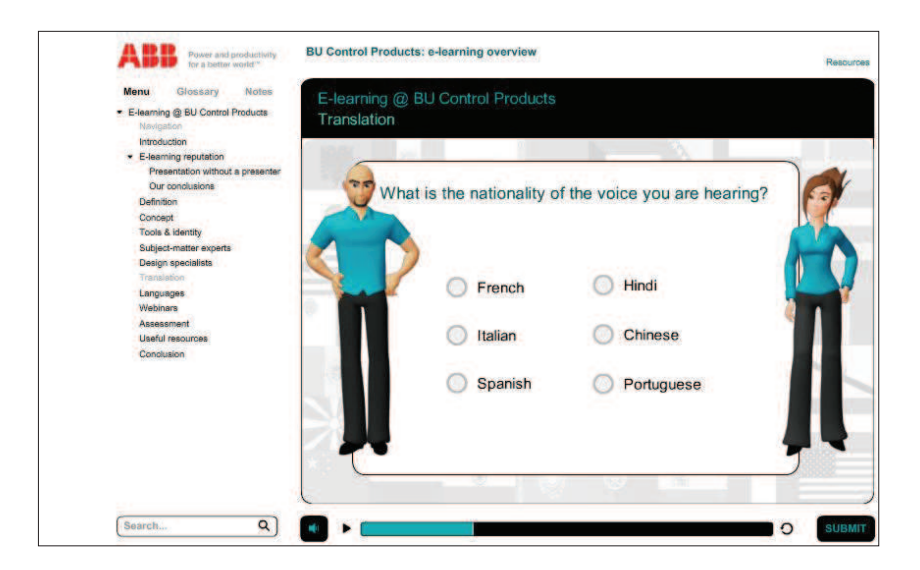

Figure 18 L'écran reformulé pour la télécommande.

Dans cet exemple, l'objet de la télécommande est très compliqué à réaliser sur le logiciel. Donc nous avons simplifié cet écran en faisant un écran de quizz.

Quand la deuxième étape s'est terminée, le chef de projet a fait une relecture afin de contrôler la qualité du travail. Il faut appliquer les corrections après la relecture. Google document a été utilisé pour effectuer les corrections. Le chef de projet crée un tableau sur Google Document et le partage avec toute l'équipe. Ce document est protégé, seules les personnes de notre équipe peuvent le consulter. Il indique le type, le numéro d'écran et le statut de la correction. Si une correction est effectuée, nous changeons le statut de cette correction à « fait », nous pouvons aussi poser notre question sur ce document. L'avantage est qu'il est facile pour nous de trouver l'écran en question. De plus, il permet au chef de projet de gérer l'avancement du travail.

Ensuite, nous avons livré le module au client. Les retours de client arrivent quelques jours après. Comme dans l'étape précédente, le chef de projet crée un tableau afin d'effectuer les corrections.

Quand les corrections se sont terminées, nous avons fait une publication et l'avons livrée au client. Au moment de publier le module, il faut faire attention à plusieurs

paramètres comme les paramètres de publication, la qualité de sons, images et vidéos et le SCORM<sup>7</sup>, etc.

Le SCORM permet à la plateforme où se trouvent les modules de suivre l'apprenant avec le score de l'évaluation ou la complétion du module, etc. Quand les modules sont publiés, il faut que les paramètres de la publication soient cohérents avec la plateforme.

### **4.2.3 Réalisation des versions en autres langues à partir de la version anglaise**

Fichier de la traduction en différentes langues

La réalisation des versions en différentes langues se base sur la version anglaise. Une fois la version anglaise validée par le client, il est nécessaire de préparer un fichier de traduction contenant tous les textes des écrans et les textes de voix-off. Il faut faire attention que dans ce fichier, ces textes soient bien numérotés en ordre par écran. Cela nous permet de modifier les textes directement dans les objets à l'écran à partir de la version anglaise. Le fichier de traduction est envoyé à l'agence de traduction.

Remplacement manuel des textes à partir de la version anglaise

Lorsque nous recevons la traduction, tout d'abord, elle doit être vérifiée par certaines personnes de notre équipe parlant la langue cible. La traduction est ensuite envoyée aux comédiens pour la voix-off. En attendant, nous commençons à remplacer les textes sur les écrans de la version anglaise par les textes en langue cible. Tous les textes sont ensuite remplacés manuellement.

Intégration des voix-off et synchronisation en fonction des mots clés

 $\overline{a}$ 

<sup>&</sup>lt;sup>7</sup> Le SCORM (« Sharable Content Object Reference Model ») est plutôt un modèle qui fixe des lignes directrices au monde de la formation à distance. Applicable aux contenus e-learning dédiés à la formation à distance diffusée sur internet, mais aussi aux plateformes LMS, le SCORM a acquis sa notoriété car de nombreuses entreprises le respectent. Source :

http://www.innovativelearningtechnologies.fr/tendances/scorm-qu%E2%80%99est-ce-quec%E2%80%99est-174

L'intégration des voix-off et la synchronisation se font en même temps. En revanche, la synchronisation pose un grand problème parce qu'il est impossible de synchroniser le texte avec la voix-off si je ne connais pas la langue cible (l'espagnol, le portugais et l'italien). Pour ce faire, il a fallu que je note les mots clés en lisant le texte. A l'aide de ces mots clés, je synchronise les objets sur écrans en écoutant la voix-off enregistrée par comédiens. Par exemple :

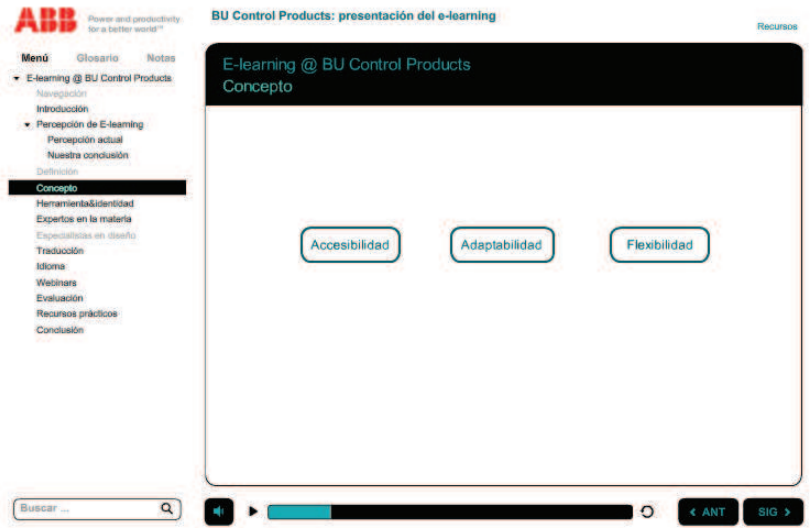

Figure 19 Ecran de la version espagnole

Texte de la voix-off pour cet écran :

*« Nuestro concepto de e-learning se bassa en la accessibilidad, adaptabilidad y flexbilidad utilizando un enfoque modular. »* 

Dans la figure 19, les trois mots doivent apparaitre un par un en fonction de la voixoff. Il faut noter dans un premier temps où se trouvent les trois mots dans le texte. En écoutant attentivement la voix-off, les trois mots apparaissent dans l'ordre de diction de la voix-off.

Les corrections et la publication se font de la même façon que pour la version anglaise.

## **Chapitre 5 – Autres projets**

J'ai également participé à d'autres projets chez Speedernet, comme les projets de Sanofi, Michelin, etc. J'ai principalement fait le montage des écrans et le traitement des ressources audio, mais également donné une aide technique à mes collègues au niveau informatique.

## *5.1Montage des écrans pour les projets Sanofi*

« Sanofi est une société mondiale et diversifiée de la santé qui fait de la recherche, du développement et le commerce des solutions thérapeutiques centrées sur les besoins des patients. Sanofi développe son business dans plusieurs domaines de la santé : la prise en charge du diabète, les vaccins humains, les produits innovants, la santé grand public, les marchés émergents, la santé animale et le nouveau Genzyme. »<sup>8</sup>

Le client Sanofi a confié à Speedernet la création de plusieurs modules pour leurs clients et leurs employés. Chaque module est sur un sujet différent, par exemple, le module Zentiva a pour but de former les pharmaciens, tandis que le module Douleur fournit des solutions à certaines maladies aux visiteurs médicaux qui sont les commerciaux des entreprises du médicament.

#### **5.1.1 Création du template du module**

Le template sert à normaliser l'interface du module en respectant la charte de production fournie par le client qui comprend la charte graphique, la charte du média, etc. Avant d'intégrer le contenu, il faut livrer le template pour qu'elle soit validée par le client.

La charte graphique définit les couleurs spécifiques sur l'interface du module. Généralement, le style de l'interface est fixé pour toutes les pages. Il faut donc définir :

- · Toutes les couleurs dans la barre de navigation y compris le texte
- Couleurs du menu (ex : élément sélectionné/non sélectionné)
- · Couleur de l'arrière-plan
- · Toutes les couleurs dans la barre de commentaire, pièce jointe, etc.

-

<sup>&</sup>lt;sup>8</sup> Source http://www.sanofi.com/notre\_groupe/notre\_groupe.aspx

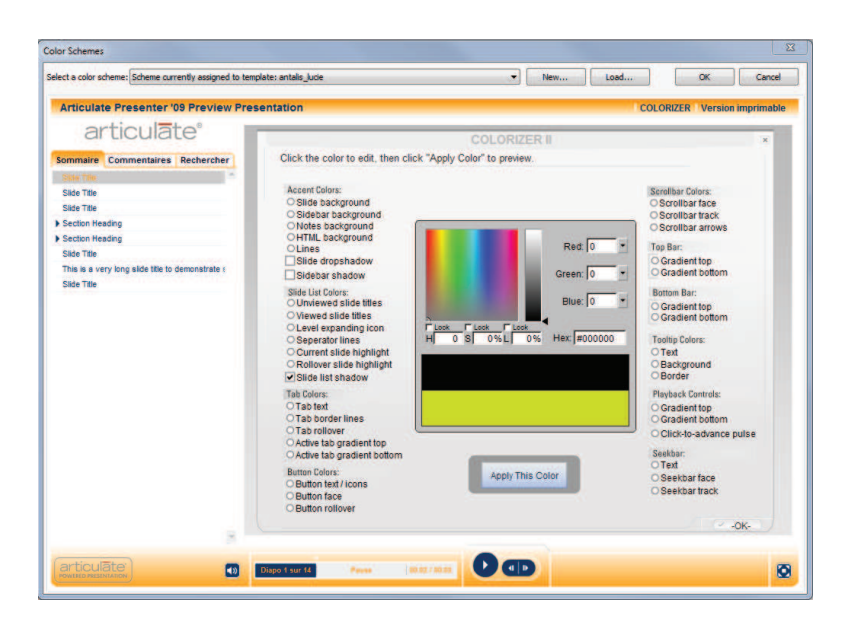

Figure 20 L'interface du module Douleur.

J'ai créé le template pour le projet Douleur, comme montré dans la figure 16, en respectant la charte graphique du client, j'ai défini toutes les couleurs des éléments qui apparaissent sur l'écran. Afin que le texte soit lisible pour l'apprenant, j'ai choisi la couleur foncée pour le texte et la couleur blanche comme arrière-plan. J'ai également évité d'utiliser plus de 5 types de couleur. De plus, les couleurs choisies doivent s'adapter les unes par rapport aux autres.

Concernant la navigation, elle est créée selon les besoins des clients. Par exemple, à la fin de chaque page, soit l'apprenant va à la page suivante automatiquement, soit en cliquant sur le bouton « Suivante ». Pour le projet Douleur, l'apprenant ne peut aller à la page suivant qu'en cliquant sur le bouton « Suivante ». On laisse ainsi l'apprenant avancer dans le module à son rythme.

De plus, dans le template, j'ai dû définir des boutons de fonctionnalités différentes. Par exemple, dans le module Douleur, le client fournit des pièces jointes à télécharger par l'apprenant. Il faut donc ajouter un bouton et mettre le lien vers les pièces jointes.

Un des avantages du logiciel Articulate Studio est de faciliter mon travail pour créer le template. On peut sélectionner les couleurs parce qu'elles sont affichées directement et immédiatement au bon endroit afin de comparer avec une autre. Pour ajouter le bouton, il suffit de cocher la case. Avant de faire ce projet, je ne connaissais pas ce logiciel. Avec une démonstration du chef de projet, j'ai appris rapidement toutes les fonctions et pu faire les autres templates moi-même.

#### **5.1.2 Intégration du contenu dans les modules**

A l'exception du projet ABB, je n'ai pas participé aux étapes de conception des autres projets. J'ai intégré directement le contenu basé sur le storyboard créé par mes collègues.

Pour ce faire, quand le module était réalisé grâce à Articulate Studio ou Articulate Storyline, et que les écrans du module n'étaient pas surchargés, j'ai pu intégrer directement les fichiers Microsoft Powerpoint créés par mes collègues dans le logiciel Articulate. En revanche, si les écrans étaient surchargés ou comprenaient du contenu multimédia, il était obligatoire de créer les objets manuellement dans le logiciel. En effet, le risque de perdre la qualité de sources multimédia est bien plus grand. Un autre risque est qu'Articulate Storyline transmette l'écran Powerpoint surchargé à l'image quand nous intégrons directement les diapositives dans Storyline. En conséquence, des objets tels que des champs de texte ne sont plus modifiables. Par exemple : l'écran ci-dessous est composé de texte, d'images et aussi d'une mascotte animée. Une fois que l'écran est intégré, le texte est transmis en image. C'est-à-dire que tous les textes ne peuvent plus être modifiés après l'intégration.

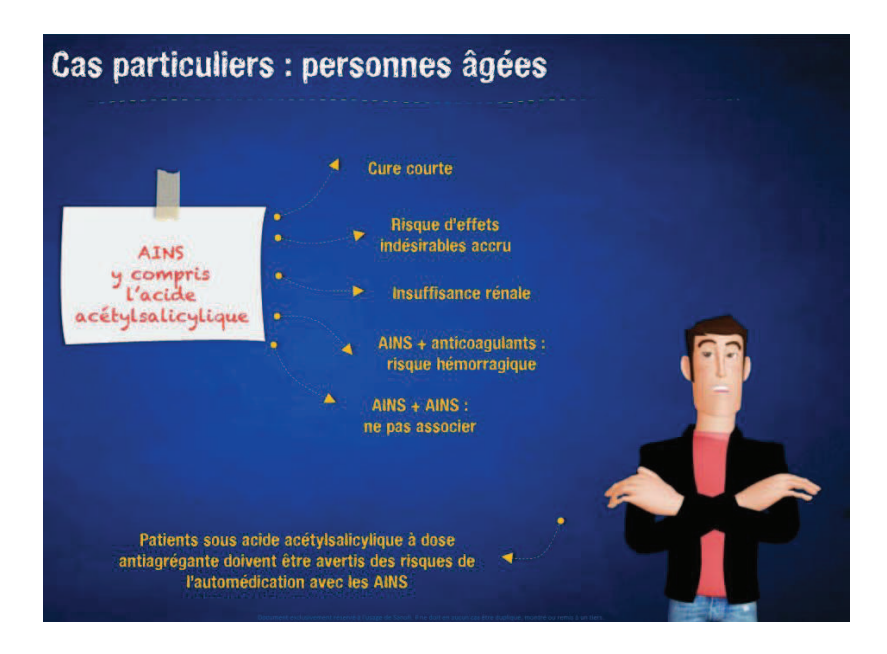

Figure 21 Ecran chargé.

Après l'intégration et la création des objets, certains d'entre eux doivent être animés selon le storyboard. Les animations servent à éviter que l'apprenant s'ennuie, à attirer au maximum son attention en rendant le module plus interactif. Quand le module contenait la voix-off, j'ai dû synchroniser les animations en fonction des voix-off.

Dans le module Douleur, le client demande un quizz après chaque partie ainsi qu'un test de connaissance à la fin du module afin de vérifier si l'apprenant a bien compris ce module. Les quizz sont créés grâce au logiciel Articulate Quizmaker qui propose plusieurs modèles de quizz comme des QCM, des « glisser-déposer », des « listes déroulantes », etc. Tout d'abord, il a fallu que je fasse le template qui adapte le module au niveau des couleurs, de la police du texte et de la navigation. Ensuite, j'ai dû choisir le modèle correspondant et intégrer les questions.

Articulate Studio et Articulate Storyline créent le sommaire du module en mettant les titres de chaque écran sur le même niveau. Cependant, ils créent les mêmes titres si plusieurs écrans concernent un même sujet. Dans ce cas, il s'agit de supprimer manuellement les titres supplémentaires et d'organiser le sommaire en différents niveaux comme l'exemple ci-dessous :

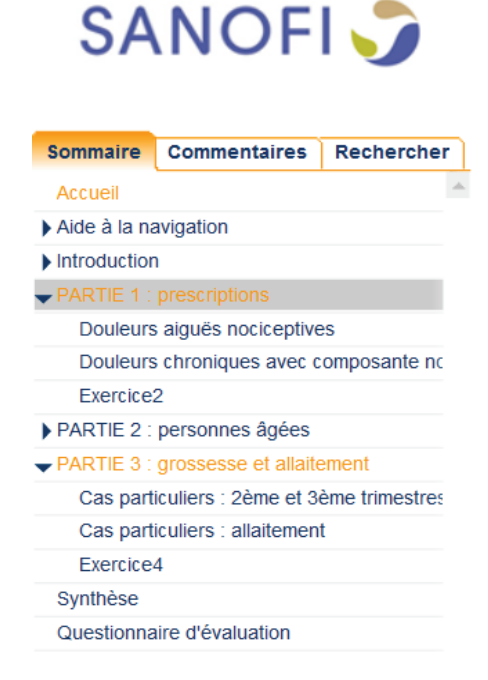

Figure 22 Sommaire du module Douleur .

Le sommaire est très important pour le module e-learning car il permet à l'apprenant de naviguer librement dans le module. Souvent le sommaire contient la page d'accueil, l'aide à la navigation, le titre de chaque partie et aussi le sous-titre de la partie. S'il existe une évaluation, il faut également l'intégrer dans le sommaire. La synthèse du module peut aussi être mise dans le sommaire selon les modules. J'ai dû aussi vérifier que dans le sommaire, il n'existait pas deux titres portant le même nom, et que le niveau des titres était correct.

#### **5.1.3 Publication et correction**

Avec Articulate Studio, il est possible de publier le module sous plusieurs formats (WEB, LMS, CD, WORD, PODCAST). Le module Douleur sera mis sur la plateforme de notre client, donc il s'agit d'une publication en LMS<sup>9</sup>.

Avant la publication, j'ai vérifié que le  $SCORM<sup>10</sup>$ , la durée du module et le rapport de statut étaient cohérents avec ceux qui étaient commandés par notre client. Le rapport de statut permet à l'administrateur de connaitre l'avancement de l'apprenant. Articulate Studio propose différents types de rapport :

- · Passed/Incomplete. Après la fermeture du module, la plateforme reçoit un rapport comme 'Passed' si l'apprenant a réussi le test de connaissance à la fin du module. En revanche, si l'apprenant n'a pas pu voir tous les contenus du module, la plateforme reçoit 'Incomplete'.
- · Passed/Failed. La plateforme reçoit 'Passed' quand l'apprenant a réussi le test. Dans le cas contraire, elle reçoit 'Failed'.
- · Complete/Incomplete. La plateforme reçoit 'complete' si l'apprenant a pu voir tous les contenus. A l'inverse, elle reçoit 'Incomplete' s'il n'a pas pu.
- · Complete/Failed. La plateforme reçoit 'complete' si l'apprenant a pu voir tous les contenus. Si l'apprenant n'a pas pu réussir le test, elle reçoit comme rapport 'Failed'.

Après la publication de ce module, il s'agit de modifier, selon la commande du client, certains éléments spécifiques, qui ne peuvent pas être effectués sur Articulate : par exemple ajouter un second logo de Sanofi en bas de l'écran ou enlever le titre qui apparait en haut de celui-ci. Pour ce faire, j'ai dû modifier dans le fichier XML directement.

Les corrections du client sont envoyées quelques jours après. En corrigeant le module, j'ai aussi rempli un tableau qui a permis au chef de projet de connaitre mon avancement, et m'a permis de classifier les problèmes rencontrés.

 $\overline{a}$ 

<sup>&</sup>lt;sup>9</sup> Learning management system.

<sup>&</sup>lt;sup>10</sup> Sharable Content Object Reference Model.

| Slide<br><b>PDF</b>    |                         |    | Ecran Mascotte Audio     |                         | Type<br>d'écran | Remarque à traiter                                                                                                    | <b>Status</b><br><b>Isolocticoped</b> | Vérification |  |
|------------------------|-------------------------|----|--------------------------|-------------------------|-----------------|----------------------------------------------------------------------------------------------------|---------------------------------------|--------------|--|
| Interface:<br>Sommaire |                         | x  | ×                        | ā.                      | e,              | Supprimer les parties. Ne pas mettre de sous-niveau.                                                                                                    | fait                                  | Non Ok       |  |
| Pièces jointes         | x                       | X  |                          | ÷                       |                 | Il manque la synthèse. À ajouter.                                                                                                    | fait                                  | Ok           |  |
|                        | $\overline{\mathbf{x}}$ | g. |                          | ä,                      | $\overline{a}$  | Ajouter la mention suivante dans le pied de page des<br>document mis en pièce jointe :<br>« Document exclusivement réservé à la formation des<br>collaborateurs Sanofi. Ne doit en aucun cas<br>être remis, dupliqué ou montré à un tiers. » | besoin de<br>précisions               | Ok           |  |
| Page HTML              | $\sim$                  | ×  | $\overline{\phantom{a}}$ | $\overline{\mathbf{c}}$ | b.              | Supprimer le titre "TITRE QUI DISPARAITRA" dans la<br>page HTML.                                                                                                    | pas possible<br>techniquement         | Ok           |  |
| <b>SCORM</b>           |                         | 當  | ۷                        | ¥.                      | ω,              | Une fois le module finalisé, faire un export SCORM 2004                                                                                                    | besoin d'aide                         | Ok           |  |

Figure 23 Tableau à remplir pour les corrections.

Une fois les corrections finies, il reste la dernière étape : livrer le produit au client. J'ai donc dû transmettre le dossier qui contenait le module sous format .zip et l'envoyer au chef de projet pour une dernière vérification. Nous avons ensuite pu livrer le module au client.

## *5.2 Supports techniques et informatiques*

Pour certains projets, les clients ont demandé de faire des modules avec des écrans plus techniques. Mes collègues sont toutes des conceptrices pédagogiques, elles ne possèdent pas beaucoup de connaissances informatiques et algorithmiques. Je les ai soutenues en donnant des conseils techniques. Nous avons ainsi réussi à créer des étapes types pour résoudre quelques-uns des problèmes qu'elles rencontraient.

Dans le module Michelin, il existe souvent des écrans qui contiennent plusieurs boutons radios. L'exemple suivant montre un écran avec les boutons radio :

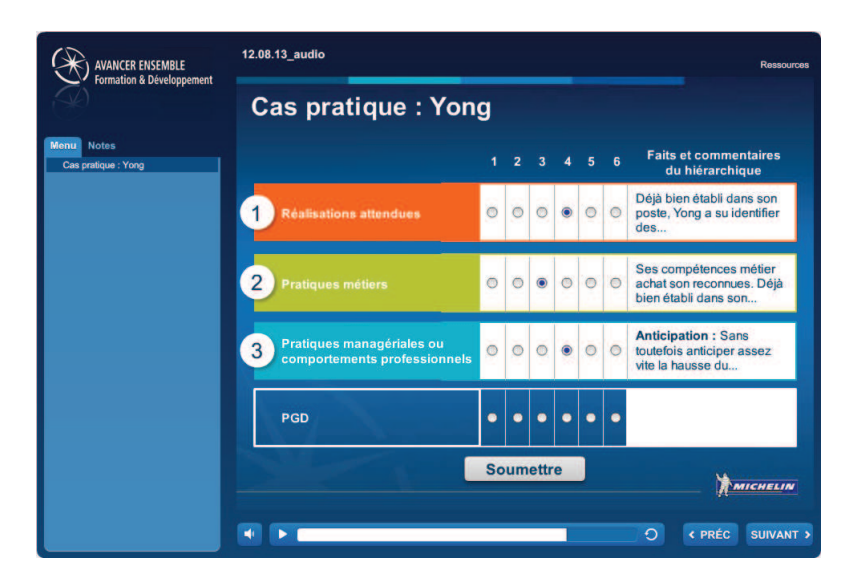

Figure 24 Exemple d'écran avec plusieurs groupes de bouton radio.

Au total, sur cet écran, il y a 4 groupes des boutons radios. L'apprenant ne doit cliquer que sur un seul bouton de chaque groupe. Le bouton 'Soumettre' sert à envoyer le message à la page résultat.

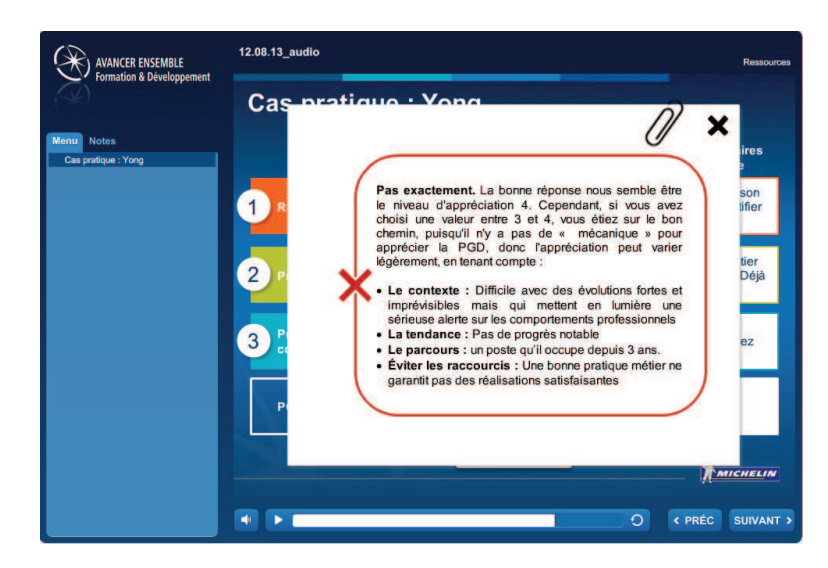

Figure 25 L'écrans de feedback selon la combinaison des boutons cliqués

Les combinaisons différentes des boutons fournissent les résultats distincts sur l'écran. J'ai conseillé à ma collègue de suivre les étapes suivantes:

- 1. Tout d'abord, nommer et grouper les boutons, pour que l'apprenant ne clique pas sur deux boutons dans le même groupe.
- 2. Lister toutes les combinaisons des boutons sur papier.

L'avantage du Logiciel Articulate Storyline est qu'il propose déjà toutes les conditions des combinaisons, comme l'image ci-dessous :

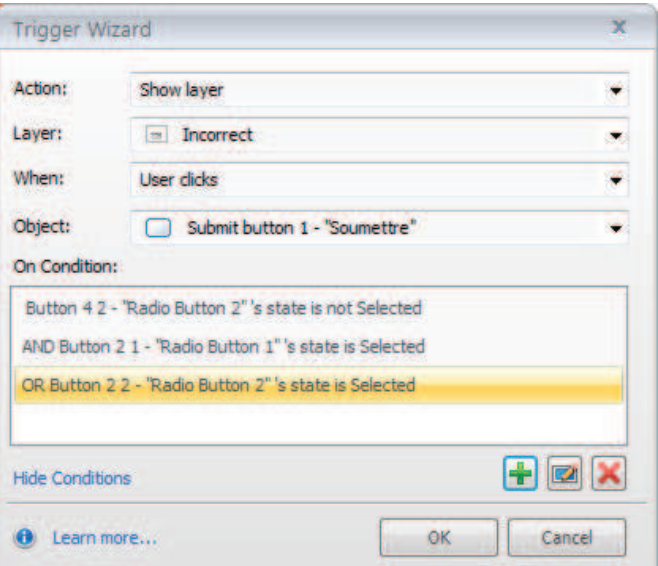

Figure 26 Condition pré-crée par Articulate Storyline.

- 3. Puis, créer les différentes pages de résultat pour chaque combinaison et les nommer proprement.
- 4. Enfin, créer le bouton 'soumettre' qui envoie le message à la page 'résultat' liée à chaque combinaison.

Finalement, ces étapes ont bien résolu le problème de tous les écrans compliqués grâce aux boutons radios ou aux cases à cocher.

J'ai également fourni mon aide pour d'autres problèmes techniques. Par exemple, le calcul des chiffres saisis par l'apprenant en pourcentage, les tests et les corrections du module sur la plateforme 'Totem', etc.

## **Chapitre 6 – Problèmes/difficultés rencontrés**

Plusieurs problèmes ont été rencontrés lors de la création des modules.

### *6.1La traduction*

#### **A qui confier la traduction ?**

Speedernet confie toutes les traductions à l'agence 'Technicis'. Cette agence est une des partenaires du client d'ABB. Ainsi, nous ne travaillons qu'avec des traducteurs natifs et exploitons au mieux nos glossaires et mémoires de traduction<sup>11</sup> existants. Ces mémoires de traduction stockent les traductions de tous les termes spécifiques d'ABB sur ses produits, organisations, etc.

## **Difficultés**

Toutes les versions en différentes langues se basent sur la version anglaise. Une fois le module en anglais terminé, nous envoyons les textes en anglais à l'agence de traduction pour traduire le texte en différentes langues. Cependant, même avec les mémoires de traduction, la traduction en langue cible n'est pas toujours pertinente. Sans le contexte du projet, les traducteurs ont des difficultés pour traduire correctement.

#### **Méthodologie et solutions proposées**

Pour parer à cela, nous devons faire une relecture du texte traduit. Et chaque traduction est ensuite relue par un employé d'ABB parlant la langue cible, afin de s'assurer que la terminologie spécifique est respectée. Ensuite, nous proposons aux traducteurs notre nouvelle version pour qu'ils puissent établir ou mettre à jour leurs glossaires et mémoires de traduction existants. L'objectif étant qu'ils puissent trouver une traduction 'standard' dans leurs mémoires de traduction existantes lorsqu'ils rencontreront les mêmes termes de traductions dans les modules suivants.

## *6.2L'enregistrement des médias en différentes langues*

**A qui le confier ?** 

 $\overline{a}$ 

<sup>&</sup>lt;sup>11</sup> Une base de données qui contient du texte et la traduction de ce texte dans une autre langue. Elle permet de stocker les textes et de les réutiliser. (Sources http://www.across.net/white\_papers/wp\_tank\_fr.pdf )

Les voix du module sont souvent produites par un comédien et une comédienne. Selon la commande du client ABB, nous contactons les comédiens directement sans passer par l'intermédiaire d'une agence étant donné que ce projet dure plus que 2 ans, les voix des comédiens ne doivent pas changer.

#### **Difficultés**

Comme les comédiens sont indépendants, nous avons rencontré un problème lié au fait qu'il existe souvent un grand décalage de volume sonore entre les comédiens. D'une part parce que les comédiens ne travaillent pas avec le même équipement, d'autre part parce qu'il nous manque quelques paramètres de son. Par exemple, la fréquence d'échantillonnage et le format d'échantillonnage.

#### **Méthodologie et solutions proposées**

Il s'agit d'une modification du volume sans perdre pour autant la qualité du son chaque fois que nous recevons des fichiers audio. Nous avons commencé par essayer de baisser le volume le plus fort. Mais comme un module contient souvent une quarantaine de fichiers, cette modification a pris beaucoup de temps.

Nous avons donc fixé les paramètres du son et les avons envoyés aux comédiens. Cela nous a permis de recevoir tous les fichiers du son en format '.mp3' et avec les mêmes paramètres indiqués dessous.

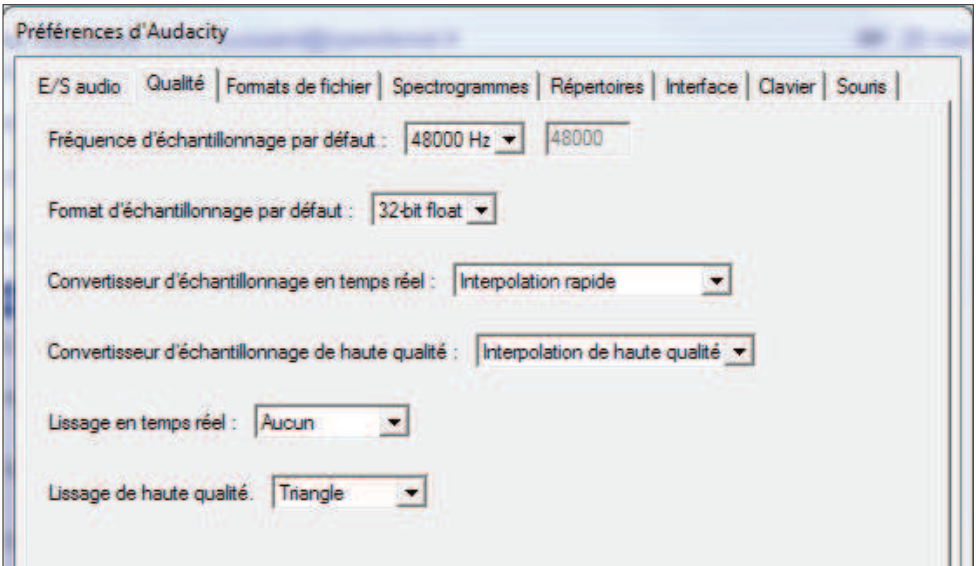

Figure 27 Les paramètre du son.

Si le décalage de volume existe encore, le logiciel Sound Forge nous permet de traiter tous les fichiers en même temps. Un de nos collègues a suivi une formation afin que nous maitrisions ce logiciel.

### *6.3 Intégration*

### **6.3.1 Remplacement manuel du texte en différentes langues à partir de la version anglaise**

Les textes de la version anglaise sont traduits en différentes langues. Quand nous réalisons les autres versions de langues, il suffit de remplacer les textes sur l'écran de la version anglaise par la traduction en langues cibles. Le remplacement se fait toutefois de façon manuelle. Cette méthode est très chronophage. Il faudrait trouver une méthode de travail ou un fonctionnement de Storyline qui nous permet d'éviter ce travail répétitif.

Nous n'avons pas trouvé de solution lorsque nous avons fait les premières versions du premier module. Ceci fait partie des points à améliorer.

A la fin de mon stage, une nouvelle version de Storyline est sortie. Une de ces fonctionnalités performantes est la « Traduction ». Elle permet d'exporter les textes sur l'écran et les textes des voix-off. Nous pouvons traduire les textes en langue cible en gardant la même mise en page du fichier exporté. Il est ensuite possible d'importer le fichier de traduction dans Storyline, tout est donc remplacé automatiquement.

#### **6.3.2 Police du texte pour la version chinoise**

Sur le logiciel Storyline, il n'existe pas de police asiatique, il n'existe pas non plus de moyen d'importer une nouvelle police. Par conséquent, au moment de l'intégration du contenu en chinois, le logiciel n'a pas pu prendre en compte quelques caractères chinois. Nous avons également rencontré des problèmes d'alignement entre les caractères chinois et les lettres du latin.

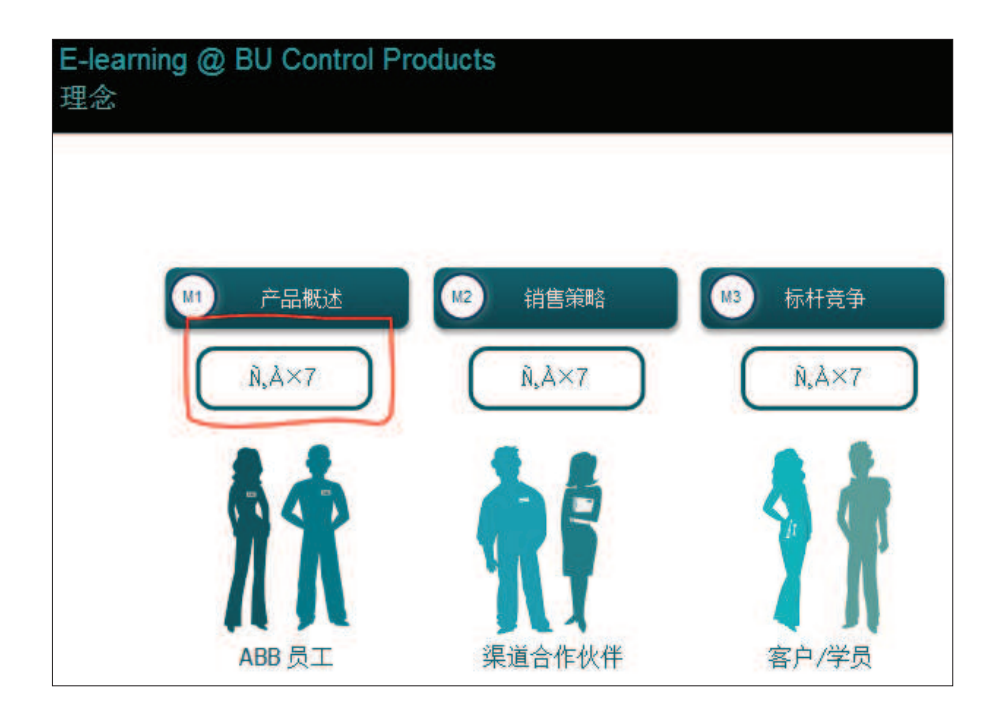

Figure 28 Exemple d'écran posant un problème de police (Les caractères sont affichés comme les codes inconnus)

## **Solutions proposées**

Il faut saisir les caractères chinois manuellement et très attentivement afin de vérifier l'alignement. Quand le logiciel ne prend pas en compte certains caractères chinois, nous avons dû faire copier-coller du texte ou transmettre le contenu du texte chinois sous forme d'images comme la figure 25, afin de garder la pertinence entre les différentes versions.

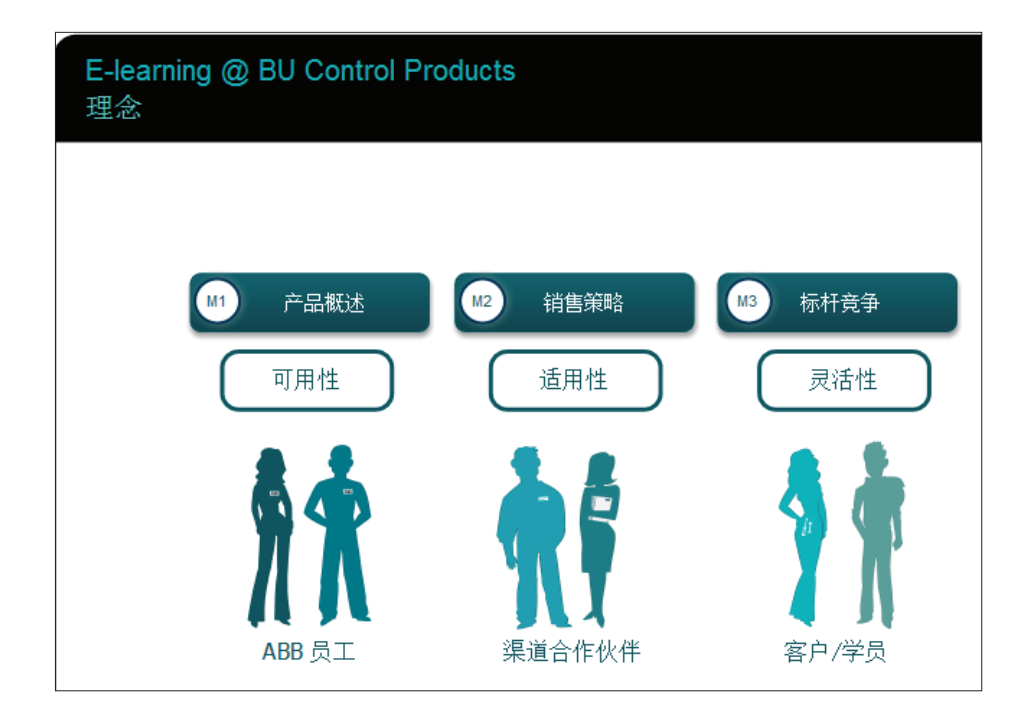

Figure 29 L'écran corrigé (Les textes en question sont transmis sous la forme d'images)

## **6.3.3 Présentation des écrans**

Ce problème existe pour toutes les versions de langues, toutefois, il fut plus évident quand j'ai intégré du contenu en chinois. Cela s'explique notamment parce que toutes les autres langues (l'italien, l'espagnol, etc.) appartiennent à une langue latine. Les règles d'écriture sont plus ou moins les mêmes.

Pour la langue chinoise, tout d'abord, les caractères d'écriture ne sont pas du tout pareils. En plus, les règles d'écriture sont également assez différentes des autres langues. Par exemple, l'ordre des mots dans la phrase et le nombre de caractères pour la même phrase causent des problèmes lorsque nous intégrons la phrase en chinois dans les modules à partir de la version anglaise.

Exemple1 : longueur du texte en anglais, en français et en chinois pour la même phrase.

Version anglaise: Open-minded and passionate about technology: that's me! We'll get along together very well, you'll see!

Version française : Ouverte d'esprit et passionnée par la technologie, c'est tout moi ! Nous allons bien nous entendre, vous verrez !

Version chinoise : 我开朗豁达, 热衷技术, 我们会度过愉快的时光, 期

.

En chinois, la longueur du texte est beaucoup plus cours qu'en anglais. A partir de la version anglaise, si nous remplaçons directement le texte anglais par le texte chinois, les propriétés des objets (taille, position, police, etc.) sur l'écran serait changée.

### **Solutions proposées**

#### *Changement des propriétés des objets*

Si la différence du texte (nombre de caractères d'une phrase par exemple) entre le chinois et l'anglais n'est pas évidente, nous avons pu changer la taille du texte ou la position de l'objet.

#### *Réorganiser les objets sur l'écran en question*

Si la différence est bien évidente, nous avons dû réorganiser les objets sur cet écran pour qu'il puisse s'adapter aux textes en chinois.

## *6.4Moyen de communication et traitement du fichier en différentes langues.*

La première difficulté était le fait que l'équipe d'ABB est située en différents lieux dans le monde entier. Le projet réalisé et les contacts avec les clients et le comédien s'effectuaient en différentes langues.

Pour cela, on a créé des fichiers standards pour les traductions et les comédiens de manière à faciliter nos travaux et aussi éviter la confusion entre les différents fichiers.

**Partie 3**

**Conclusion**

**-** 

## **Chapitre 7 – Bilan du stage**

Ce chapitre présente la satisfaction que j'ai tirée de mon stage et les résultats de mes attentes établies au début du stage. Ce chapitre permet également de conclure mon rapport de stage avec un bilan perspectif pour le domaine du e-learning.

## *7.1Bilans du stage*

L'objectif de ce stage était de connaître la vie professionnelle dans le monde du elearning et de participer au sein d'une équipe de conception à la réalisation des projets. D'un point de vue personnel, ce stage a répondu à toutes mes attentes, je me suis intégré dans les différentes équipes. L'entreprise m'a confié des missions à réaliser seul. De plus, ce stage m'a permis de pratiquer les différentes connaissances acquises à l'université et de connaître les savoirs qu'il manque dans la vie professionnelle.

D'un point de vue plus professionnel, je me suis senti à l'aise tant dans le travail qu'au sein de l'équipe, ce qui a confirmé mon souhait de travailler dans le domaine de la conception e-learning. Enfin, j'ai été très bien accueilli par l'équipe et l'ambiance de travail y a été très agréable.

A la fin de ce stage, j'ai également bénéficié d'une proposition d'embauche en CDD pour un poste de concepteur e-learning. Par conséquent, je vais continuer à travailler dans cette entreprise.

#### *7.2Bilan perspectif*

L'e-learning est un nouveau domaine. Il existe depuis 1990 et son développement est étroitement lié à l'innovation des technologies. A l'heure actuelle, étant donné la vitesse à laquelle progressent les différentes innovations technologiques, les entreprises sont obligées de réagir très rapidement afin de mieux répondre aux clients avec les produits les plus efficaces du marché.

Premièrement, il est nécessaire de porter des attentions particulières aux outils de production, par exemple, au début de cette année, la sortie du nouveau logiciel Articulate Storyline a bien répondu aux attentes des utilisateurs. Il est efficace et facile à maîtriser,

tout en proposant plus d'idées et de solutions pour la production des modules du elearning.

Les concepteurs doivent également prendre conscience qu'un changement de mentalité est en train de s'opérer vis-à-vis de l'e-learning. Les apprenants ne se satisfont plus de modules contenant seulement du texte, des images et des animations simples. Pour cela, les modules du e-learning doivent être plus interactifs et plus intéressants. L'ajout des techniques de 3D dans les modules est un bon exemple des efforts pour s'adapter à ce changement. Ainsi, l'utilisation intensive de tablette et de mobile peuvent aussi nous donner des idées.

Enfin, l'organisation du travail est également à améliorer. La gestion des projets, le travail d'équipe, la formation continue jouent toujours des rôles décisifs dans le développement du e-learning.

## **Bibliographie et Sitographie**

Prat M. (2008). *e-learning Réussir un projet : pédagogie, méthodes et outils de conception, déploiement, évaluation.* St HERBLAIN : Editions ENI

Conseil d'Europe (2002). *Cadre Européen Commun de référence pour les langues.* Strasbourg : coll Didier.

Le triangle pédagogique de Jean Houssaye. Site de ANIM, dernière consultation le 12 septembre 2012 http://www.anim.ch/pxo3\_02/pxo\_content/medias/jean\_houssaye\_triange\_pedagogique.pdf

Du « Rapide e-learning » au « Micro-learning ». Site de CMS-SPIP, dernière consultation le 5 mai 2012 http://icp.ge.ch/sem/cms-spip/spip.php?article1433

The World's Biggest companies. Site de Forbes, dernière consultation le 07 juillet 2012 http://www.forbes.com/global2000/

Nos activités. Site d'ABB en France, dernière consultation le 07 juillet 2012 http://www.abb.fr/cawp/frabb028/5596132abad7e3a1c1256d4f004470db.aspx

Le triangle pédagogique de Jean Houssaye. Site de Educnet, dernière consultation le 05 septembre 2012

http://eduscol.education.fr/bd/competice/superieur/competice/libre/qualification/q3a.php

Les méthodes pédagogiques. Site de Latrompette, dernière consultation le 02 septembre 2012

http://www.latrompette.org/Methodes%20pedagogiques.pdf

SCORM, Qu'est-ce que c'est ? Site de Innovative learning technologies, dernière consultation le 13 août 2012 http://www.innovativelearningtechnologies.fr/tendances/scorm-qu%E2%80%99est-ce-quec%E2%80%99est-174

Notre Groupe. Site de Sanofi, dernière consultation le 27 juillet 2012 http://www.sanofi.com/notre\_groupe/notre\_groupe.aspx

Mémoire de traduction : la solution pour des traductions de qualité à moindre coût. Site de Across, dernière consultation le 29 août 2012 http://www.across.net/white\_papers/wp\_tank\_fr.pdf

# **Table des figures**

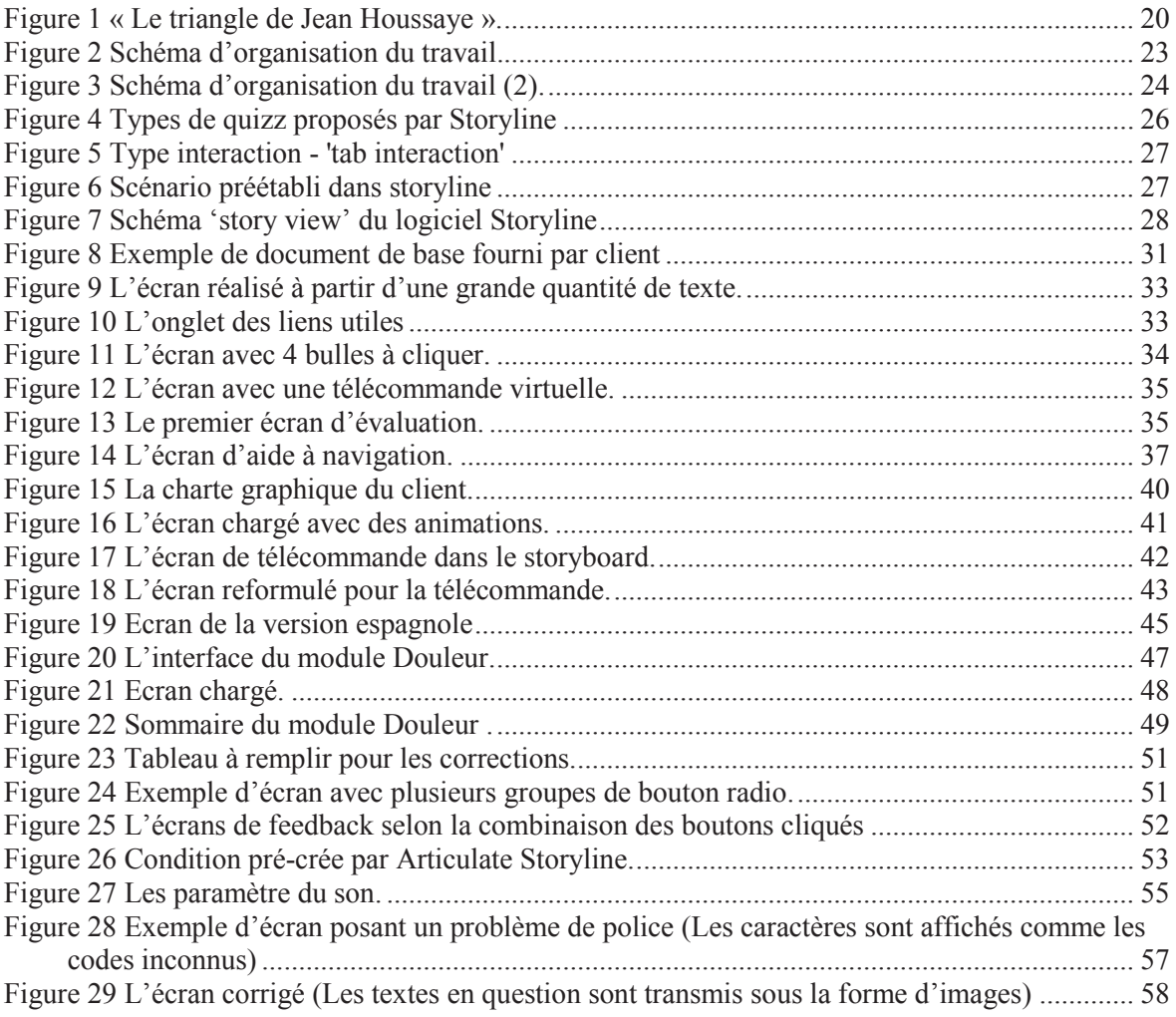

# **Table des annexes**

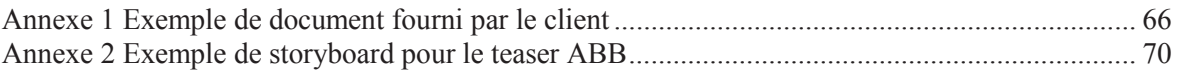

**Annexe 1 Exemple de document fourni par le client** 

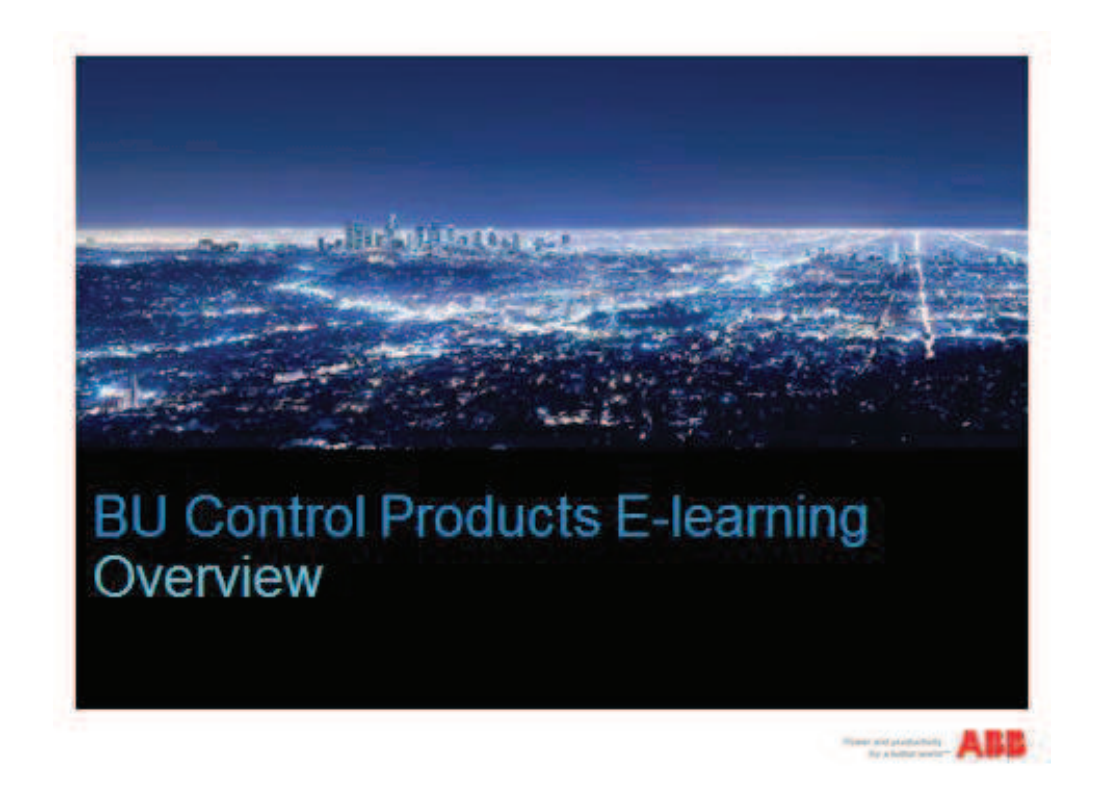

## E-learning teaser Introduction

- Hi all! I'm Remi, Global Training Manager for BU Control Products in Low Voltage Products Division. Today, I'd like to presentyou our e-learning vision for the near future.
- Before doing so, let me introduce you to Emma, who did us the favour to join our team as an electronic coach. Don't judge by appearances, she is a real font of knowledge when it comes to electrical engineering. Welcome to you **Emma!**
- Hey guys! Thank you! I'm so glad to get this opportunity and join such an innovative and multinational company like ABB to do what I like the most, instructing! Fond of technology, inclusive and passionate, that's all I am! We'll get on together very well, you'll see!

GALL Care<br>Web CO, Yant (1986)

**ABB** 

## **E-learning teaser** Reputation

- Curieux de connaître ce qu'évoque l'e-learning pour vous, nous avons mené<br>notre petite enquête et en ressortent deux illustrations récurrentes.
	- Présentation Powerpoint commentée par une voice over.
		- I miss something... Oh hell, the presenter!
		- Ce type d'e-learning peut s'avèrer une anomaile et provoquer la confusion<br>car une powerpoint presentation without a human presenter is only a<br>presentation visual support. La plupart du temps, l'apprenant écoute les<br>comme
	- · Informations procédurales à écouter passivement.
		-
		- L'apprentissage est passificarice type de cours ne vise pas le<br>développement personnel mais un engagement numérique sur la prise de<br>connalssances d'informations capitales. Attention, c'est un processus<br>nécessaire qui peu
- D'un sentiment général, il semblerait que pour la plus part d'entre vous<br>considèrent le e-learning comme une tâche ennuyeuse. De ce que nous<br>avons pu constaté, vos expériences manquaient clairement de stimulation<br>de l'ac n'engagent pas.

Illustrer de manière très exagérée les présentatio  $ns$ PowerPoint

ocasiong<br>New CO, Year - (Since

ARR

## E-learning teaser Definition

- E-learning, which stands for electronic learning, is instruction delivered on your personal screen with the intention of electronically supporting learning at each individual's pace and place.
- If e-learning aims at reducing training time while maximizing accessibility, it is just a waste when it does not effectively build knowledge and skills you can actually leverage on for your job outcomes. Not any content in electronic format can be called e-learning, it is first and foremost a matter of instructional method.
- BU Control Products is today striving to unleash the full potential of e-learning in delivering essential courses about its products, markets and processes that will engage you as a learner. Your performance will improve but you know what's more... we'll also have fun together!

0 GEE Cary<br>Werk CO, Year - | Ellien

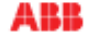

## E-learning teaser Tools & design

- Because our visual identity carries value that make us different from the competition and special to customers we want to keep loyal to our brand, we ought to represent it in any of our publications, e-learning makes not exception!
- Our e-learning modules will be built using the latest Articulate software called Storyline, a full package of elearning tools. Appearance in output is somewhat limited in terms of customization but our modules and quiz will definitely support the ABB visual identity!

0.000 Cmg<br>Web 00, Year - (1964)

## **ABB**

# E-learning teaser **Authors**

- The knowledge delivered in The knowledge delivered in our product e-learning modules will take his source in our Subiect Speedernet Matter Experts (SME in short) who are our product marketing managers
	- Equipe de Karsten (à mettre en dessin)
- our e-learning modules will be processed and designed by our specialist partner

- On voit Elena tenir le monde au centre avec d'un côté d'un côté Allison avec un drapeau USA et de l'autre Cheng ou Lei avec un drapeau chinois ; au-dessus Gaël en train de dessiner la mascotte et Nicolas en train de faire briller le e de e-learning (ce n'est qu'une suggestion)

CASE Cary<br>Note CO, Year 1, 2007

ABB

## E-learning Webinars

- Pour compléter notre offre e-learning en self-study de plus en plus de formation en ligne synchronisée et dirigée par un instructeur vont être proposées sous la forme de webinars.
- Ces webinars permettront d'aller plus loin sur les connaissances acquises en e-learning et d'obtenir un éclairage de la part de SME qui répondront à toutes les questions spécifiques.
- Dans un premier temps, ces webinars seront organisés par des instructeurs de la BU en langue anglaise mais au biais de partenariats avec des experts de sociétés de vente locales, nos programmes seront progressivement disponibles dans d'autres langues.

ocasiong<br>New CO, Year (1996)

ABB

## E-learning teaser **Useful links**

- Here are the 3 addresses you have to bookmark for elearning and training more generally:
	- BU LPCP Portal to get our latest news
	- ABB University which is our brand training portal localized and updated by each country + Explain Course Locator
	- Training Partner Online which is the website where you can search and manage courses both as a learner and instructor
- Subsribe to our latest events and news sending a mail to training@fr.abb.com with « Please add me to your Training Alert mailing list » in subject.

GALL Carp<br>New CO Year 1984-00

## ARR

**Annexe 2**<br>**Exemple de storyboard pour le teaser ABB Exemple de storyboard pour le teaser ABB** 

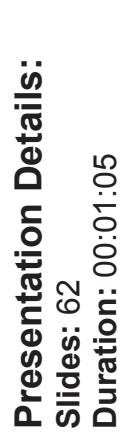

**Duration:** 00:01:05

**Presenter Details: Presenter Details:**

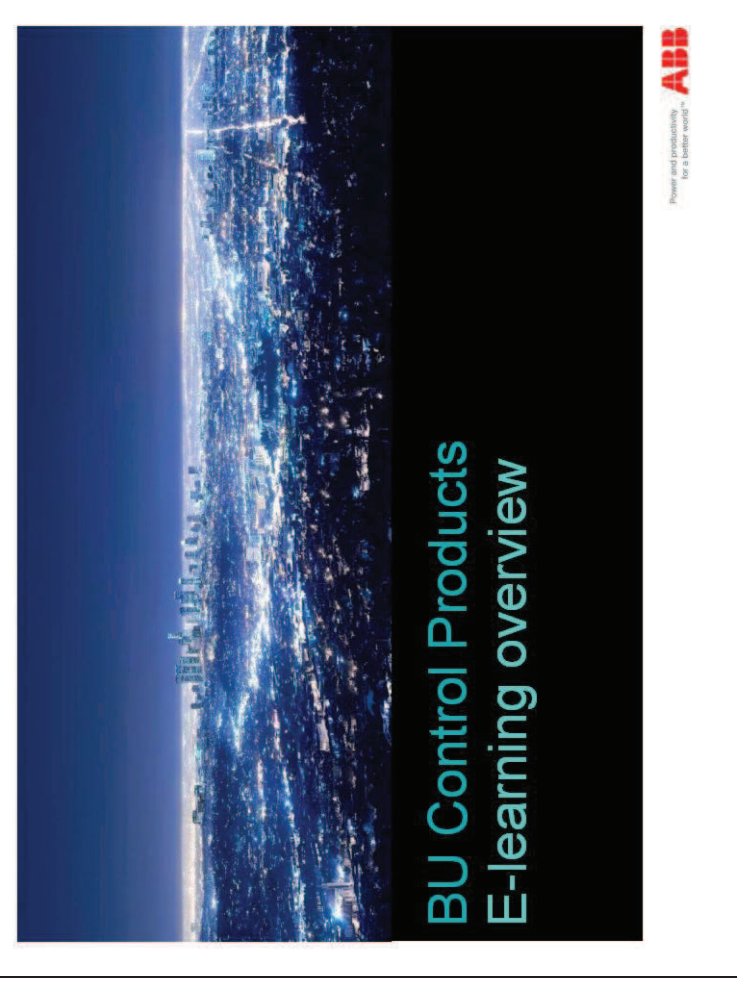

71

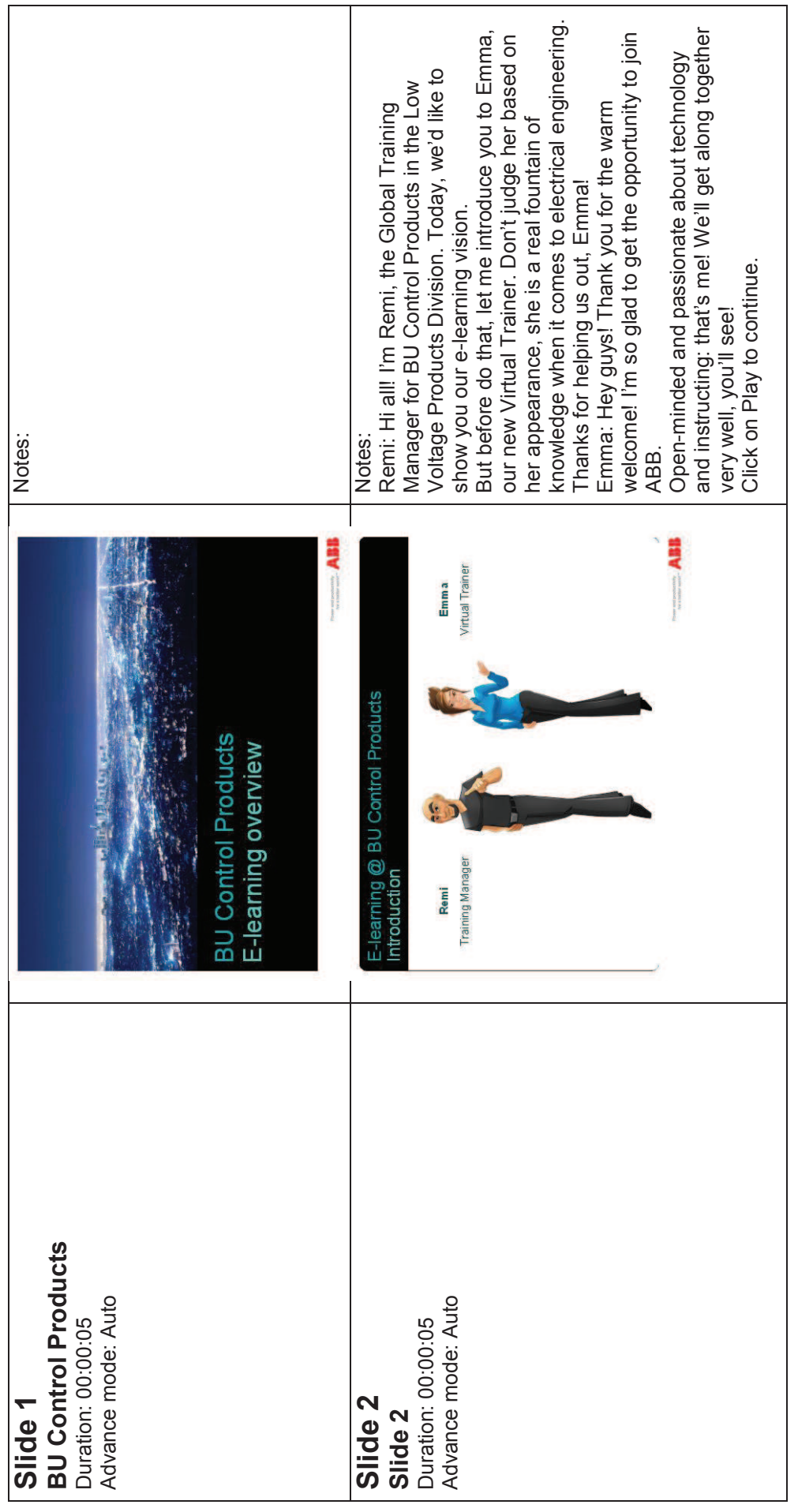
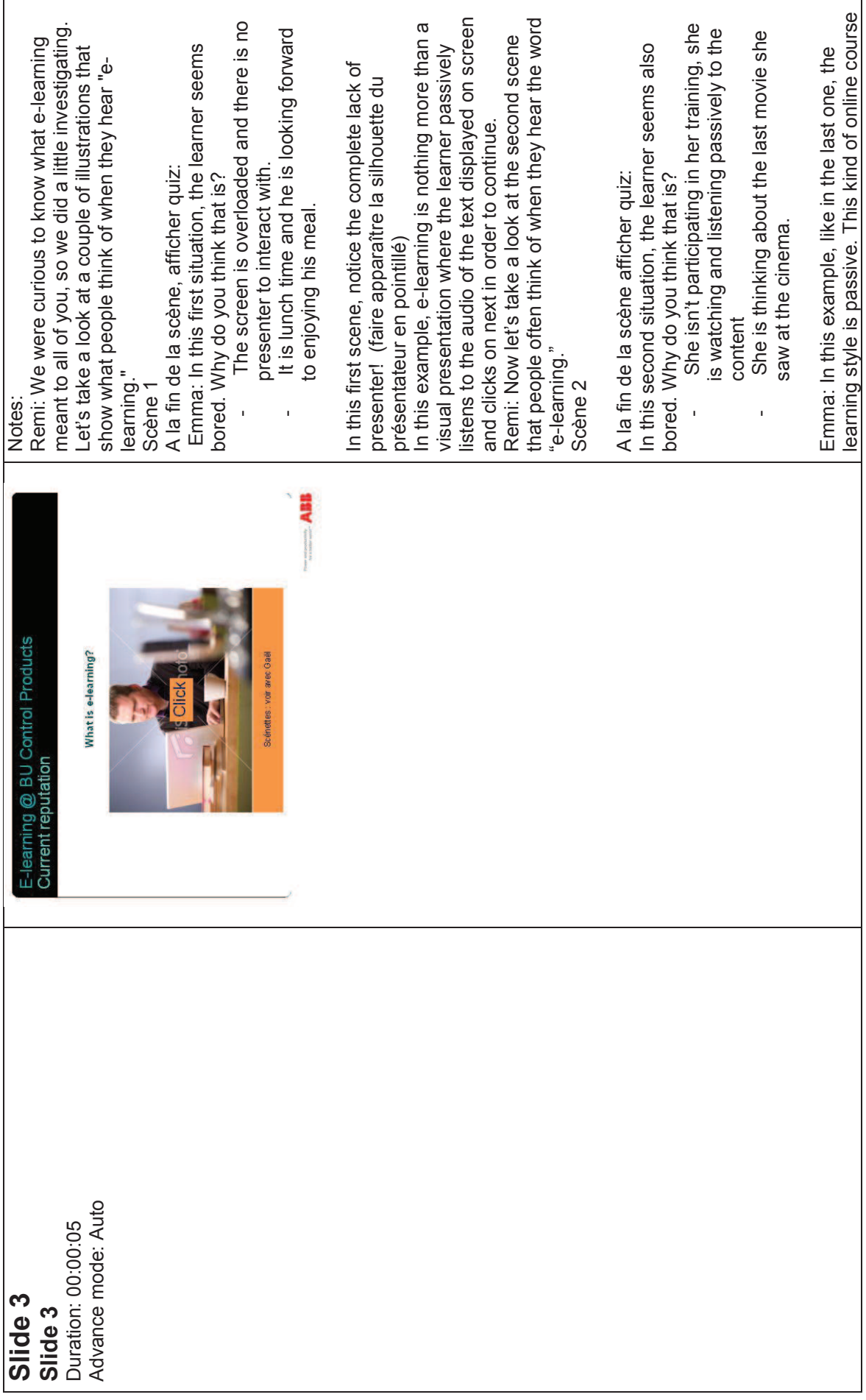

73

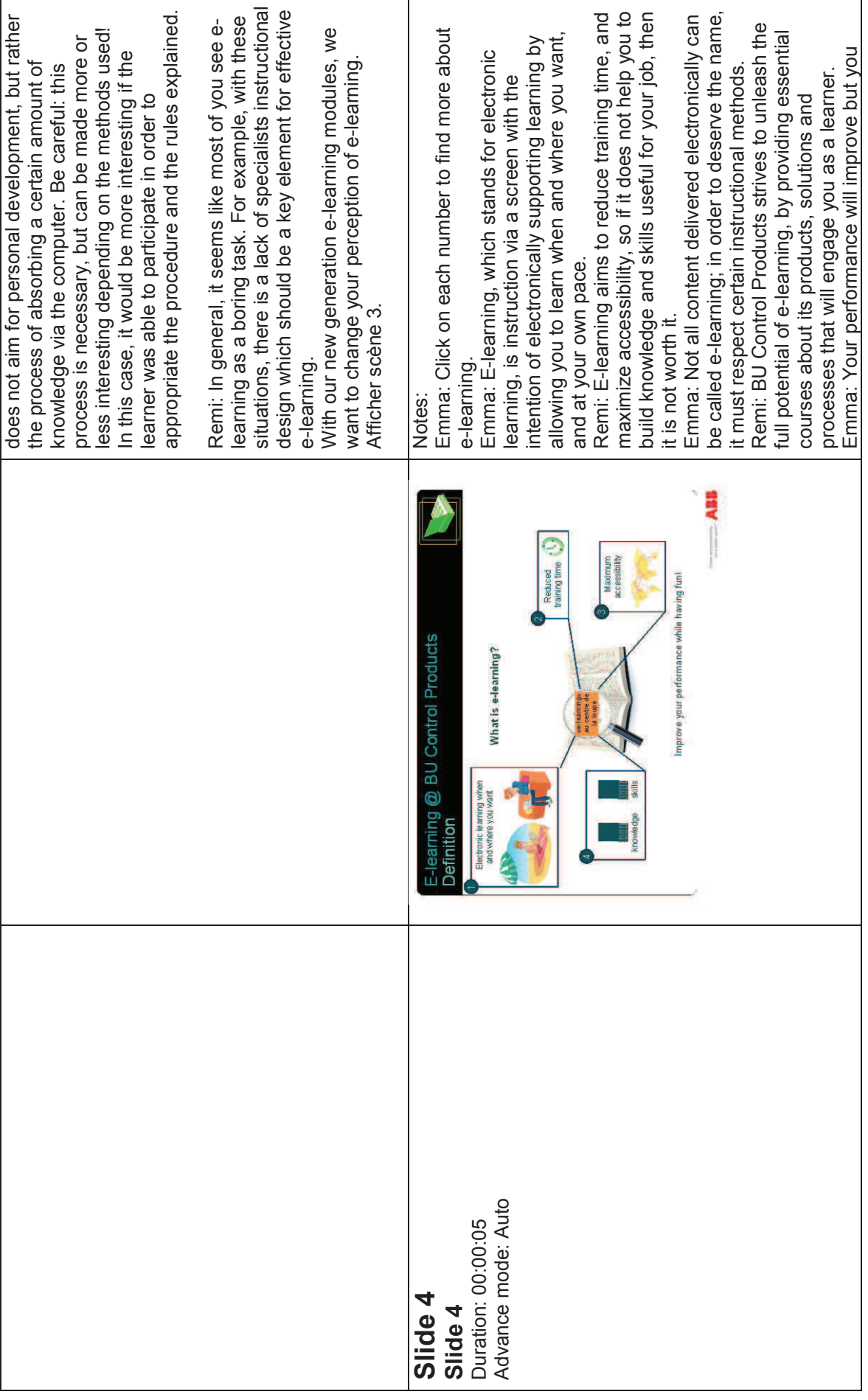

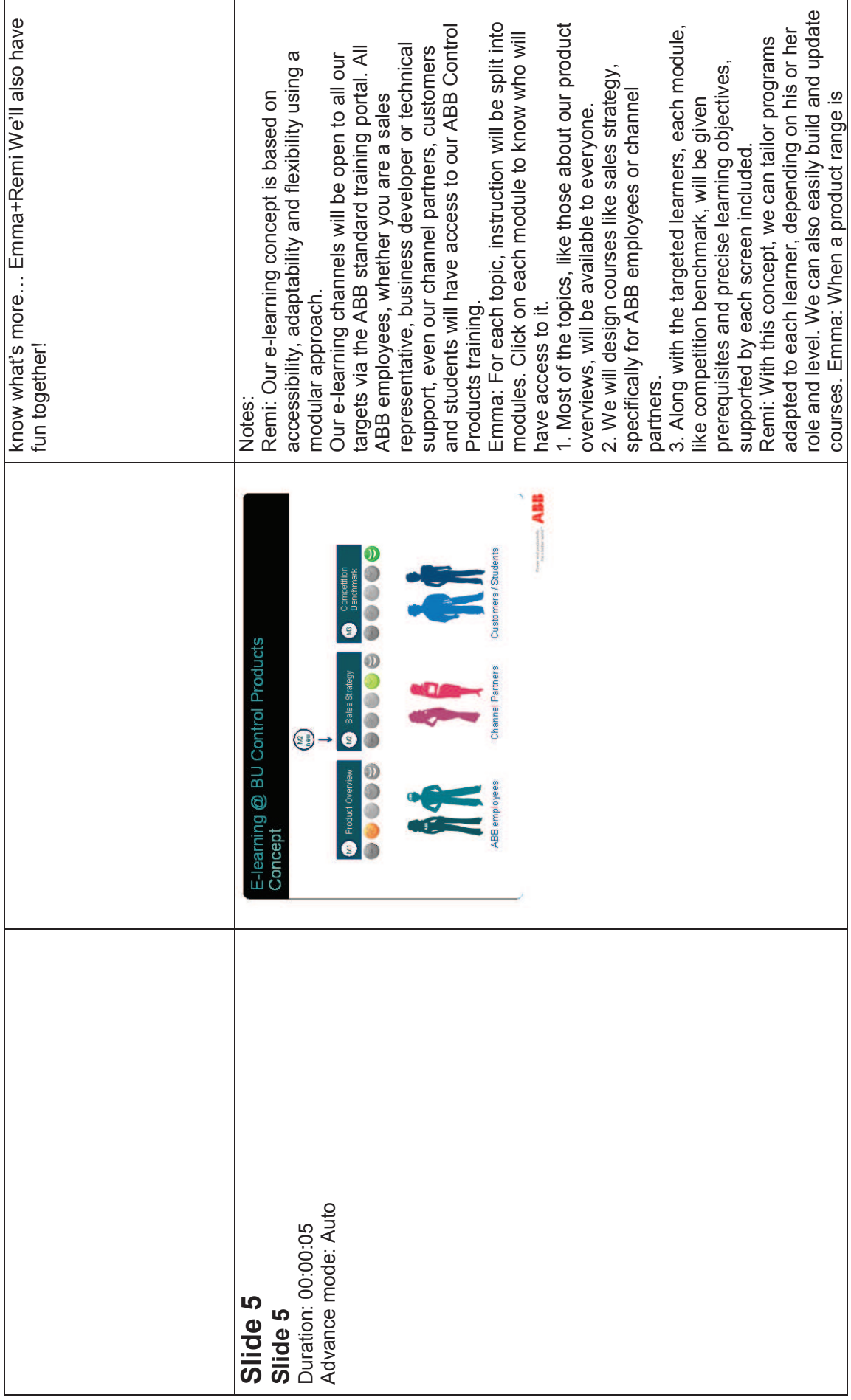

75

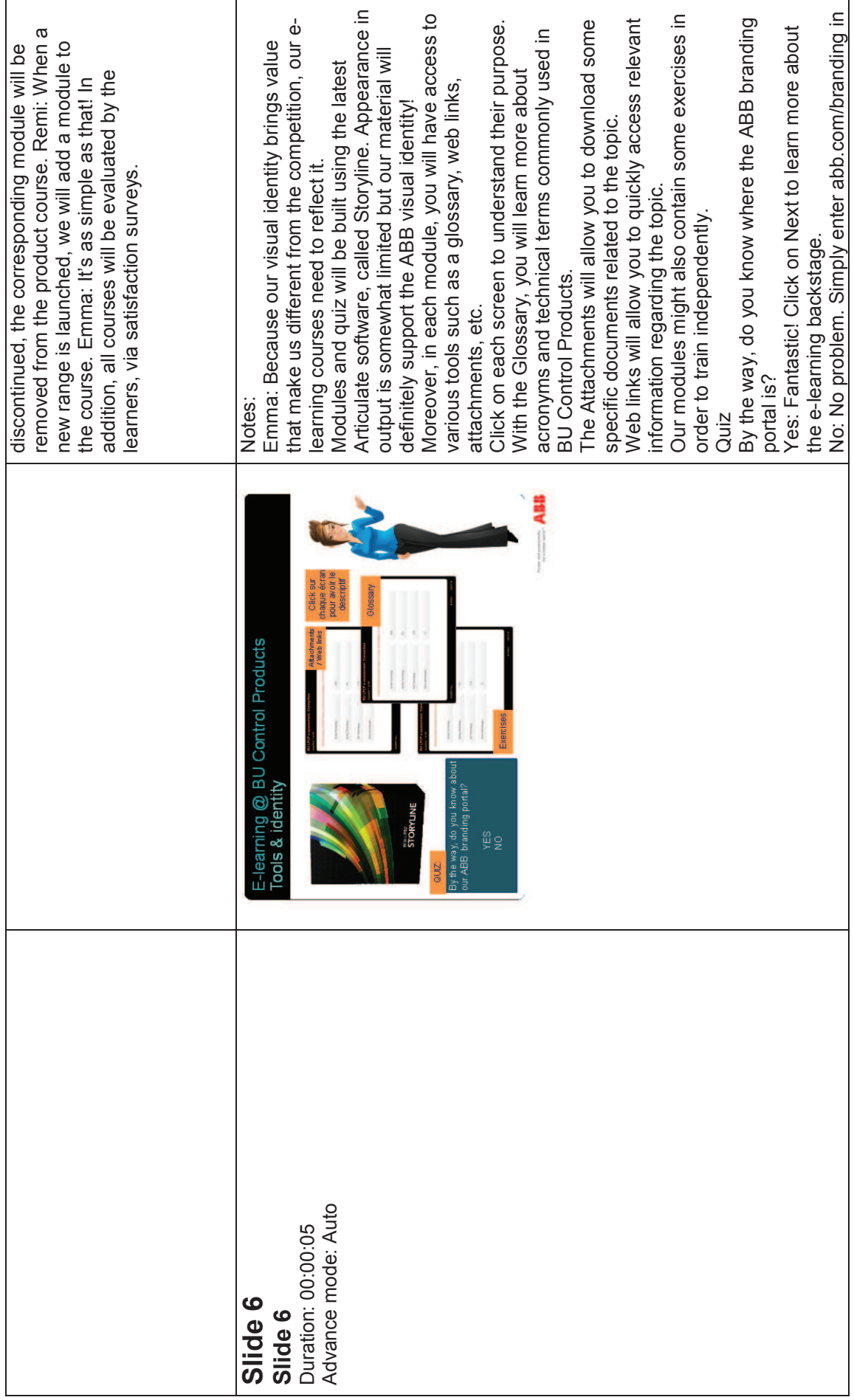

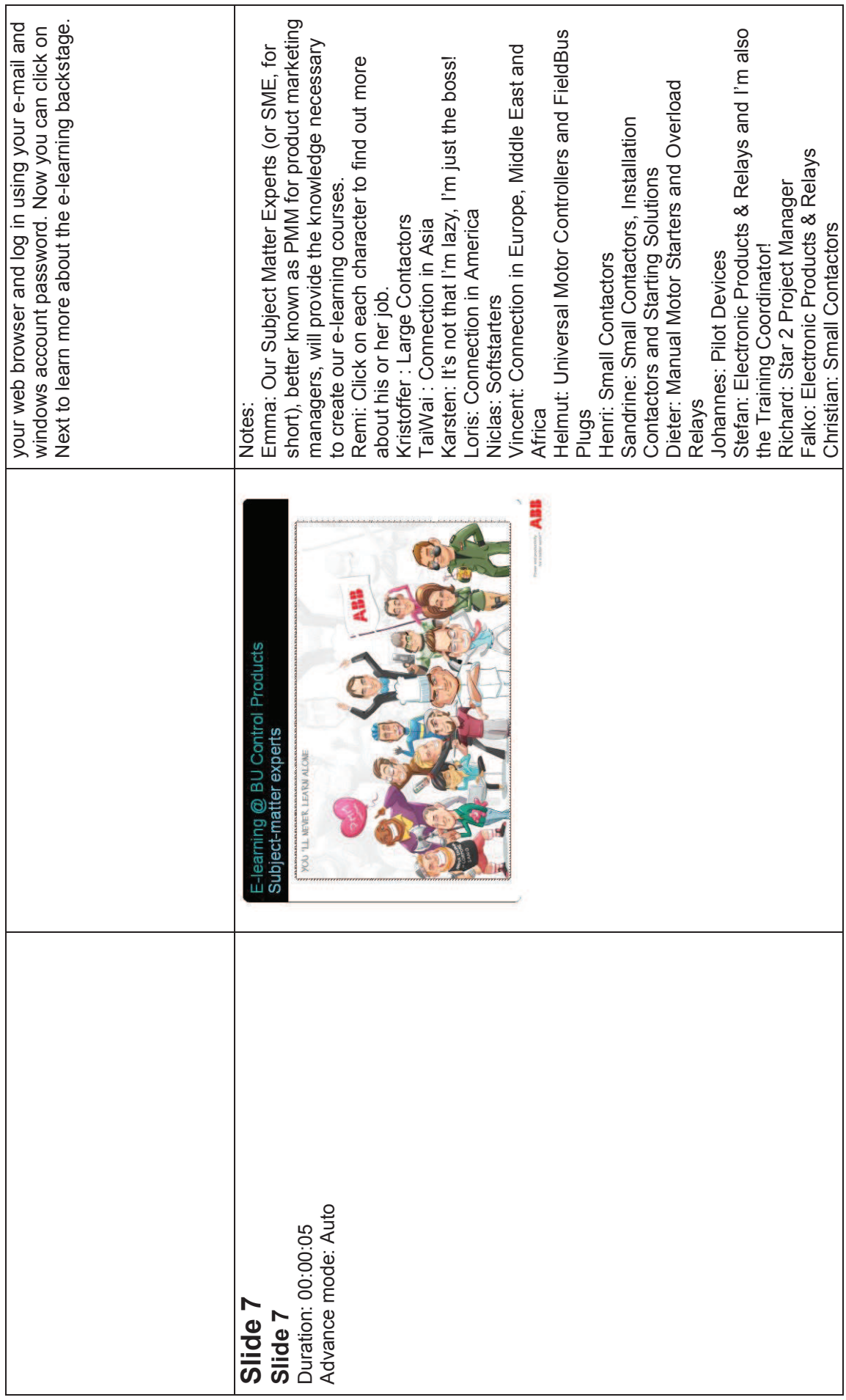

77

٦

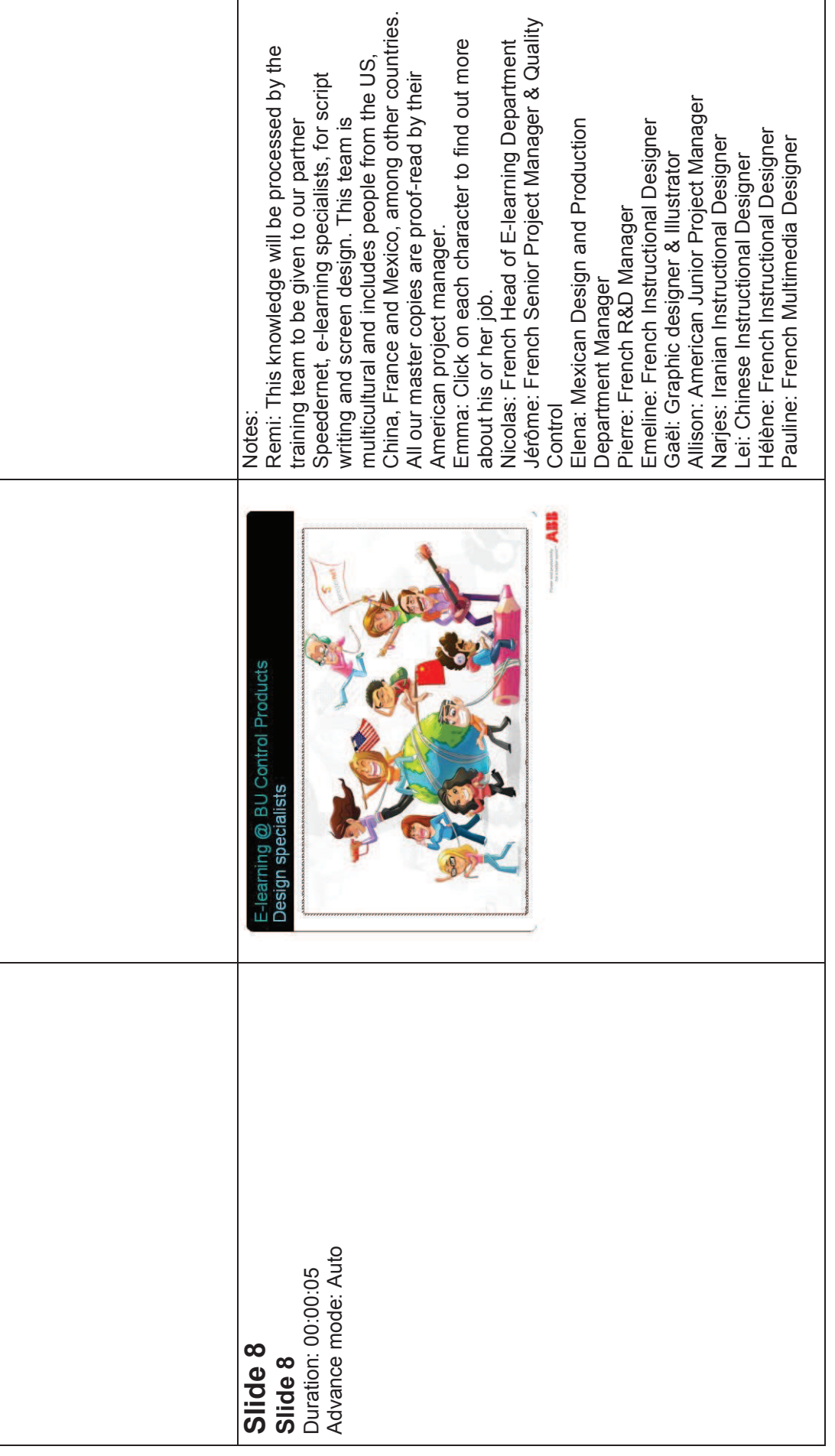

Advance mode: Auto Advance mode: Auto **Slide 9**<br>Duration: 00:00:05 Duration: 00:00:05 **Slide 9** 

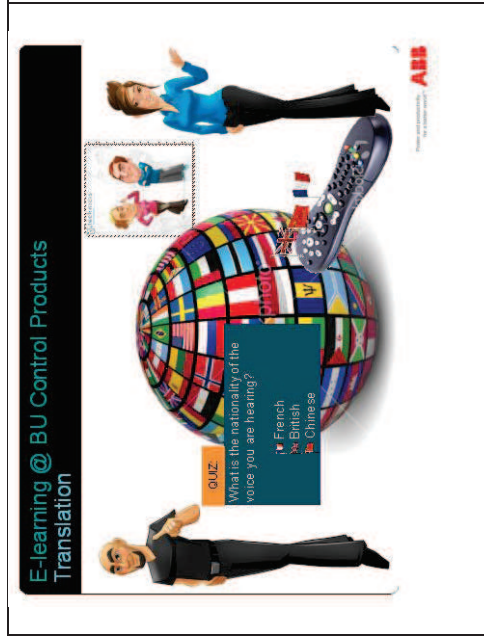

that the best course in the world will be of no use if that the best course in the world will be of no use if Emma: We, at BU Control Products, understand Notes:<br>Emma: We, at BU Control Products, understand he learner is unable to understand it, due to a the learner is unable to understand it, due to a anguage barrier. language barrier.

process, using an ABB-certified translation partner, process, using an ABB-certified translation partner, the target language will always review translations the target language will always review translations. Remi: That's why we have worked to optimize our Remi: That's why we have worked to optimize our Technicis to manage our translations. This allows Technicis to manage our translations. This allows memories and glossary, using only native-<br>speaking translators. An ABB employee speaking memories and glossary, using only native-<br>speaking translators. An ABB employee speaking n order to ensure that the specific terminology is in order to ensure that the specific terminology is correct.<br>Emma: We have also formed partnerships with us to capitalize on our existing translation us to capitalize on our existing translation

meet our standards in terms of service, quality and meet our standards in terms of service, quality and voice-over professionals all over the world, who voice-over professionals all over the world, who versions of this introduction module on Training Emma: We have also formed partnerships with versions of this introduction module on Training price. Do not forget to check out our translated orice. Do not forget to check out our translated

oour ne pas lasser l'apprenant. Bien sûr, la langue pour ne pas lasser l'apprenant. Bien sûr, la langue module for a detailed quote based on your needs. module for a detailed quote based on your needs. qu'une seule 1 question parmi les 3 en aléatoire qu'une seule 1 question parmi les 3 en aléatoire service will be available for the best quality/cost qui sera utilisée dans le teaser n'apparaitra pas ratio, thanks to our methods. Please contact us qui sera utilisée dans le teaser n'apparaitra pas translation of our courses in any language, this service will be available for the best quality/cost ratio, thanks to our methods. Please contact us translation of our courses in any language, this Quiz: (Créer les 3 questions mais ne proposer Quiz: (Créer les 3 questions mais ne proposer Remi: If your organization is interested in the using the e-mail address given later on in the using the e-mail address given later on in the Partner.<br>Remi: If your organization is interested in the dans le quiz) dans le quiz)

What is the nationality of the voice you are What is the nationality of the voice you are hearing?<br><sup>=</sup>rench / British / Chinese

Feedback: Correct / Incorrect French / British / Chinese

Jeu de la télécommande: Jeu de la télécommande:

Emma: Click on the remote control to play with Emma: Click on the remote control to play with

languages.

anguages

79

Feedback: Correct / Incorrect

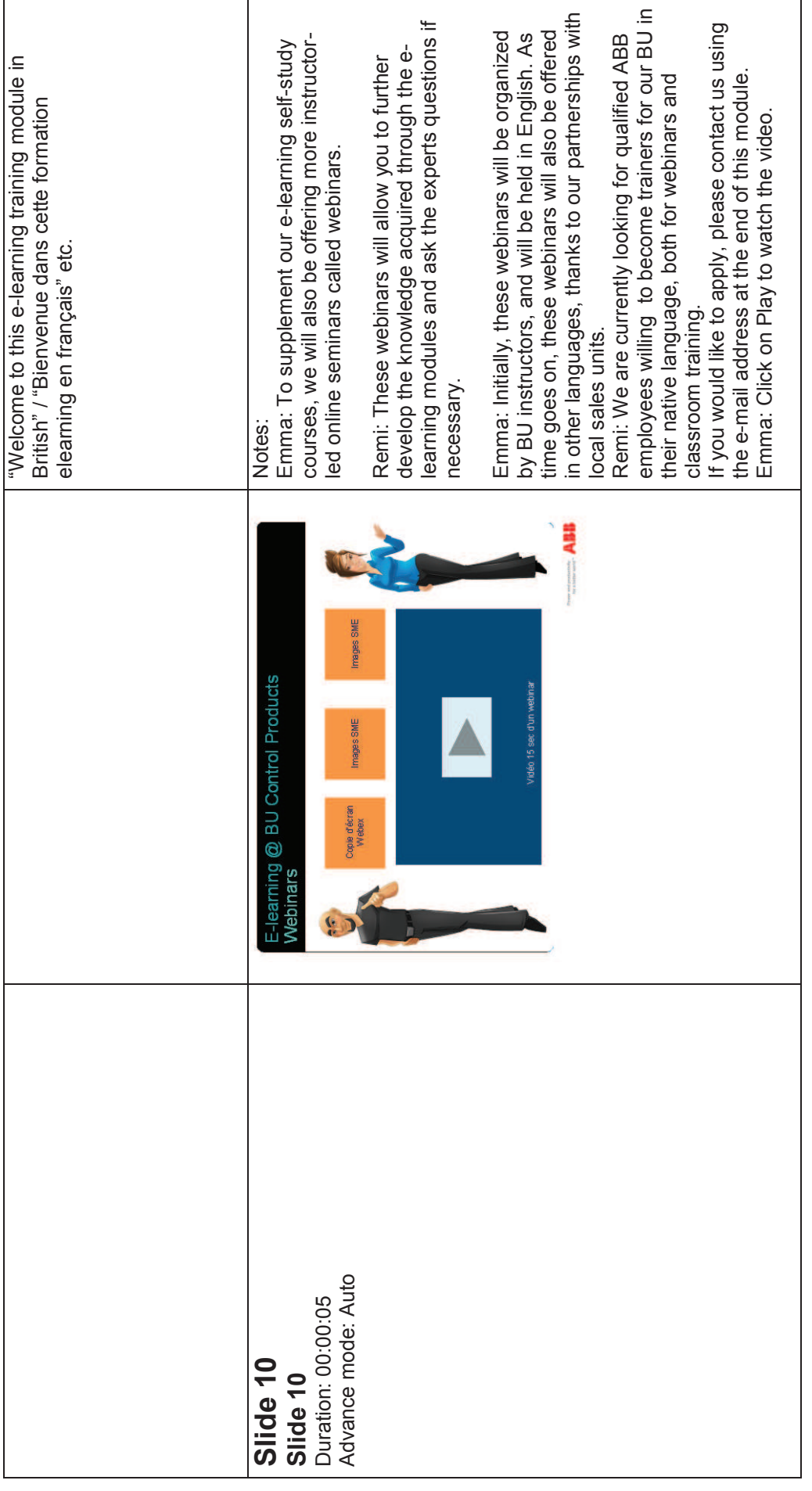

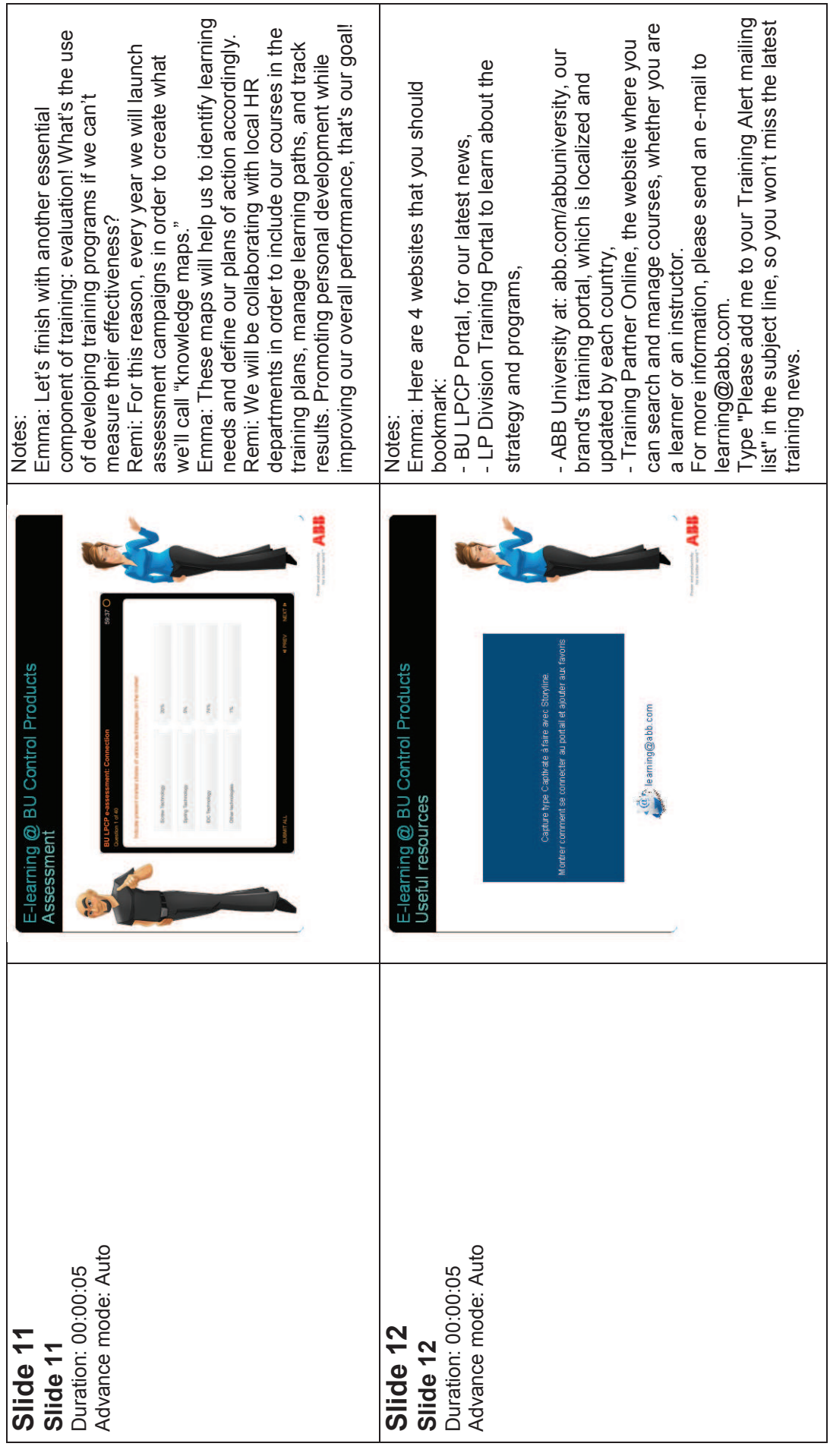

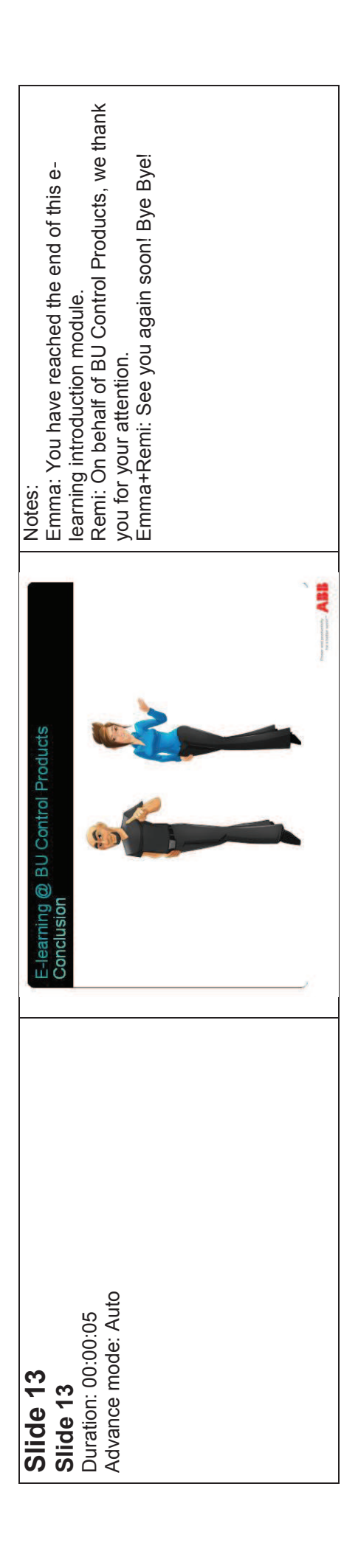

**MOTS-CLÉS** : conception, intégration, e-learning, langues.

## **RÉSUMÉ**

Ce rapport de stage présente mon stage de fin d'études du Master dans l'entreprise Speedernet. Le contenu de ce stage est de créer et intégrer le contenu pédagogique dans des modules du e-learning.

Dans ce rapport, la première partie introduit le contexte du stage, y compris l'entreprise d'accueil, et le contexte du projet effectué pendant ce stage.

La deuxième partie explicite concrètement la démarche et les méthodologies du travail choisies par l'entreprise, ainsi le travail détaillé que j'ai effectué. Elle présente également les problèmes rencontrés et les solutions que j'ai apportées.

Enfin, la troisième partie conclut ce rapport de stage avec un bilan personnel en présentant mes acquis pendant ce stage, et un bilan perspectif explicitant mes opinions concernant le domaine du « e-learning » dans le futur.

**KEYWORDS**: concept, integration, e-learning, languages.

## **ABSTRACT**

This report presents my internship for the end of studies of the Master in company Speedernet. The content of this course is to create and integrate educational content in elearning modules.

In this report, the first part introduces the context of the internship, including the introduction of the company, and the context of the project carried out during this stage.

The second part actually explains the chosen approach and methodologies for the projects, thus the detailed work finished by me. It also presents my solutions for the problems encountered.

At the end, the third part concludes this report with a personal review of my expériences acquired during this internship, and my opinions for the "e-learning" domain in the future.

## Table des matières

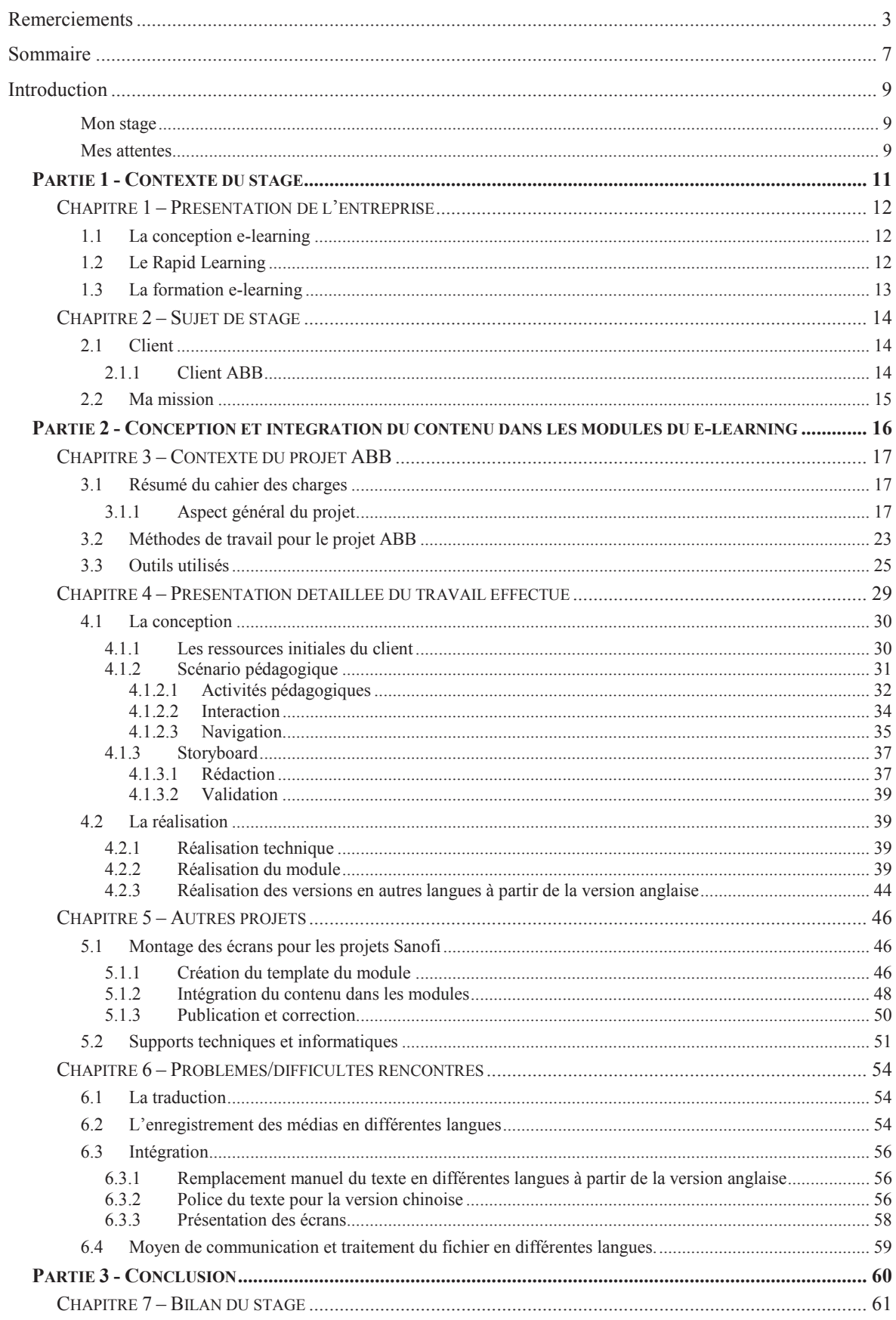

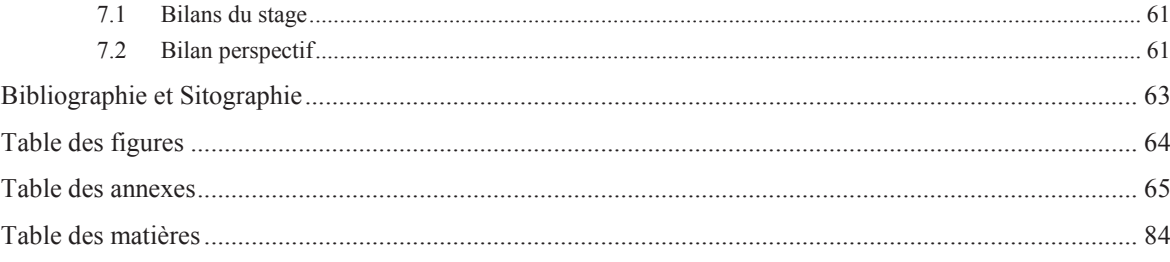